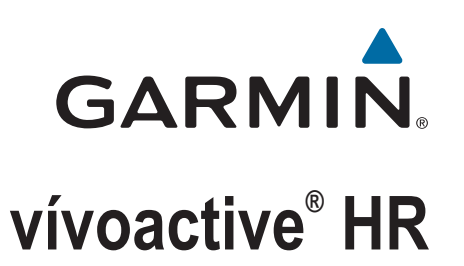

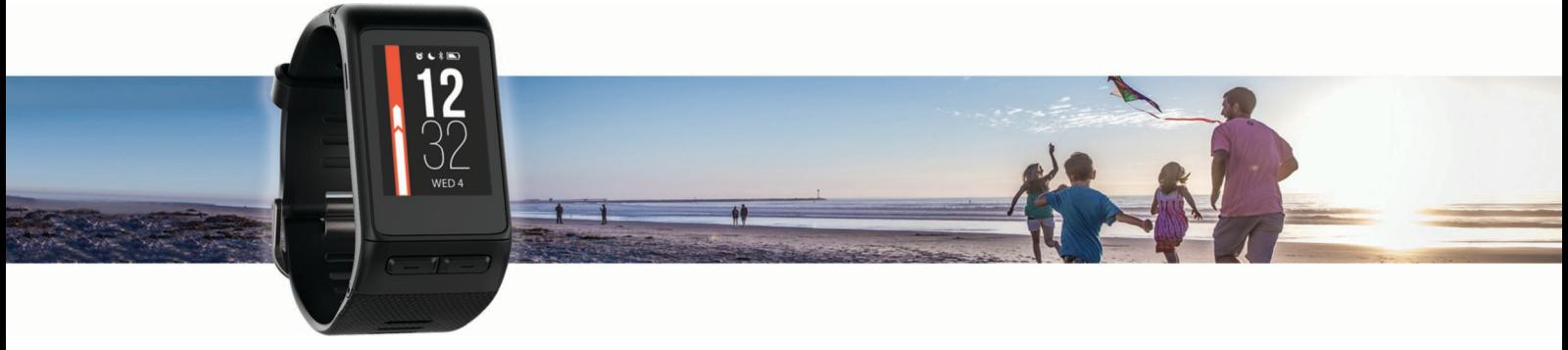

Podręcznik użytkownika

#### © 2016 Garmin Ltd. lub jej oddziały

Wszelkie prawa zastrzeżone. Zgodnie z prawami autorskimi, kopiowanie niniejszego podręcznika użytkownika w całości lub częściowo bez pisemnej zgody firmy Garmin jest zabronione. Firma Garmin zastrzega sobie prawo do wprowadzenia zmian, ulepszeń do produktów lub ich zawartości niniejszego podręcznika użytkownika bez konieczności powiadamiania o tym jakiejkolwiek osoby lub organizacji. Odwiedź stronę internetową [www.garmin.com,](http://www.garmin.com) aby pobrać bieżące aktualizacje i informacje uzupełniające dotyczące użytkowania niniejszego produktu.

Garmin®, logo Garmin, ANT+®, Auto Lap®, Auto Pause®, Edge®, VIRB® oraz vívoactive® są znakami towarowymi firmy Garmin Ltd. lub jej oddziałów zarejestrowanymi w Stanach Zjednoczonych i innych krajach. Connect IQ™, Garmin Connect™, Garmin Express™, Garmin Move IQ™, tempe™, Varia™ oraz Varia Vision™ są znakami towarowymi firmy Garmin Ltd. lub jej oddziałów. Wykorzystywanie tych znaków bez wyraźnej zgody firmy Garmin jest zabronione.

American Heart Association®stanowi zarejestrowany znak towarowy American Heart Association, Inc. Android™ stanowi znak towarowy Google, Inc. Apple®oraz Mac®są znakami towarowymi Apple Inc., zarejestrowanymi w Stanach Zjednoczonych i innych krajach. Znak i logo Bluetooth®stanowią własność firmy Bluetooth SIG, Inc., a używanie ich przez firmę Garmin podlega warunkom licencji. Zaawansowane analizy pracy serca zostały przeprowadzone przez firmę Firstbeat. Windows® jest zastrzeżonym znakiem towarowym firmy Microsoft Corporation w Stanach Zjednoczonych i w innych krajach. Pozostałe znaki towarowe i nazwy handlowe należą do odpowiednich właścicieli.

Ten produkt może zawierać bibliotekę (Kiss FFT) licencjonowaną przez Marka Borgerdinga na podstawie 3-klauzulowej licencji BSD<http://opensource.org/licenses/BSD-3-Clause>.

Ten produkt ma certyfikat ANT+® . Odwiedź stronę [www.thisisant.com/directory,](http://www.thisisant.com/directory) aby wyświetlić listę zgodnych produktów i aplikacji.

Nr modelu: A03765

# **Spis treści**

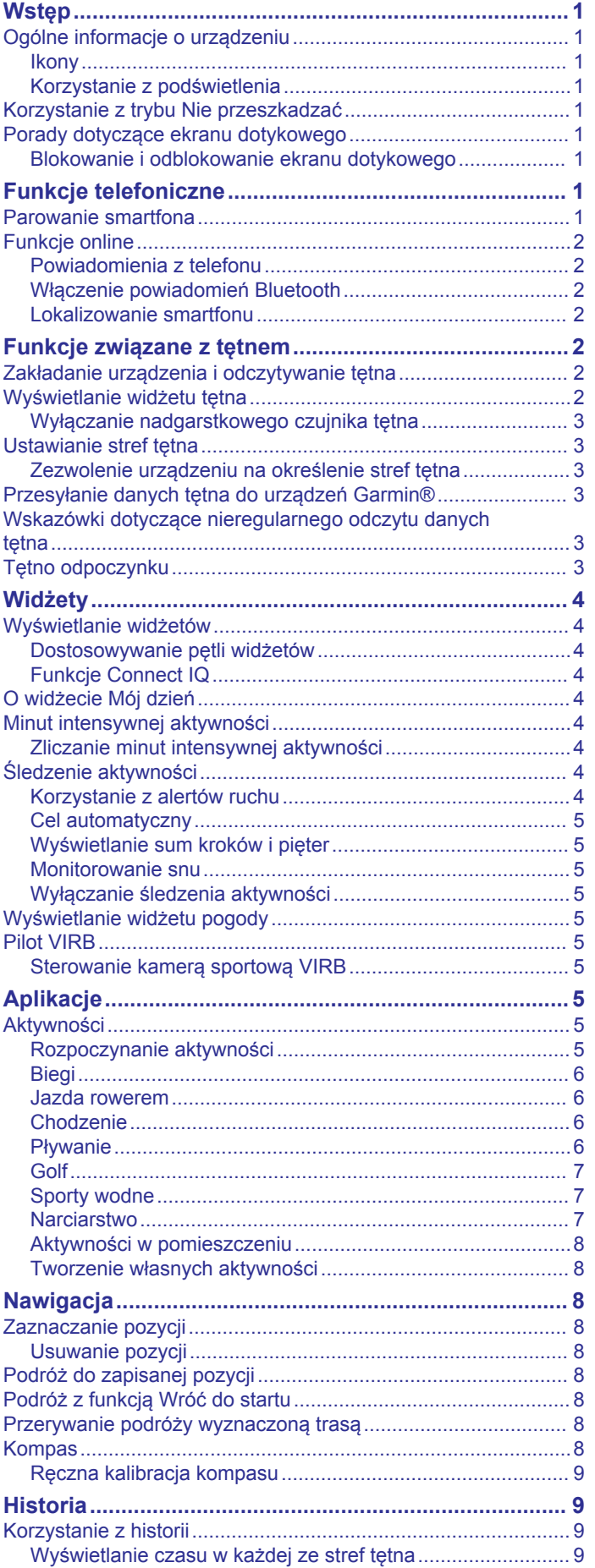

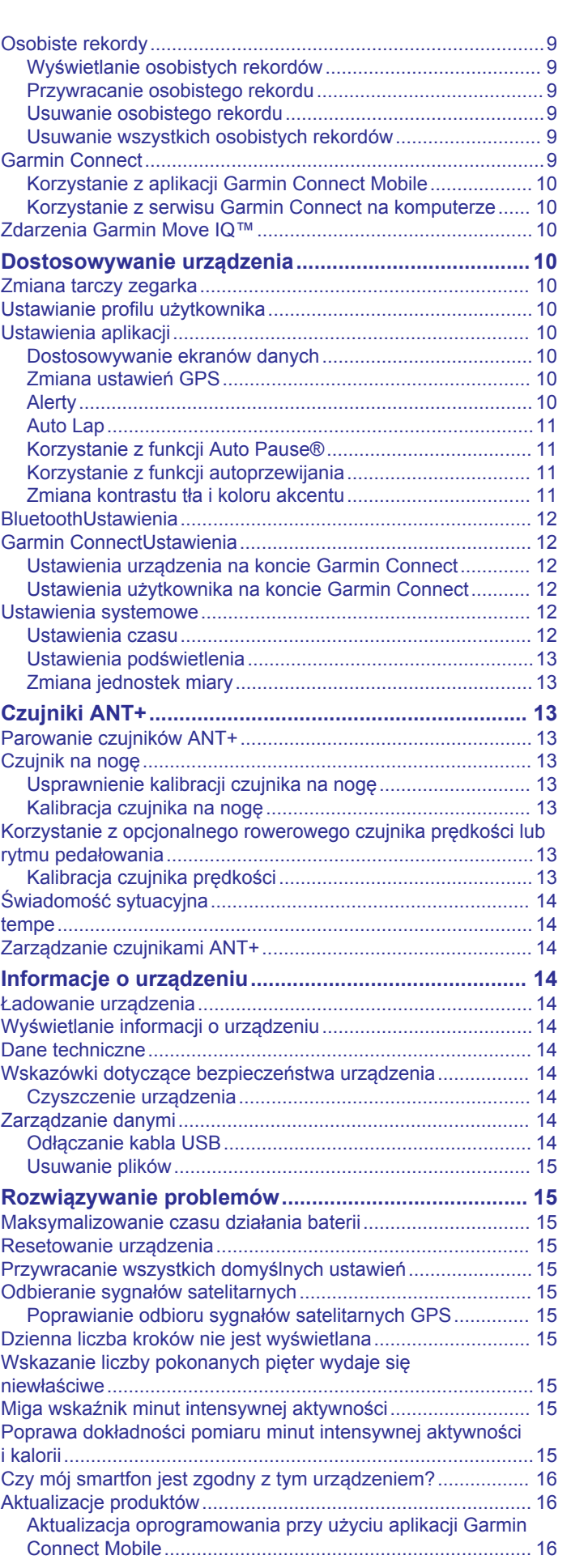

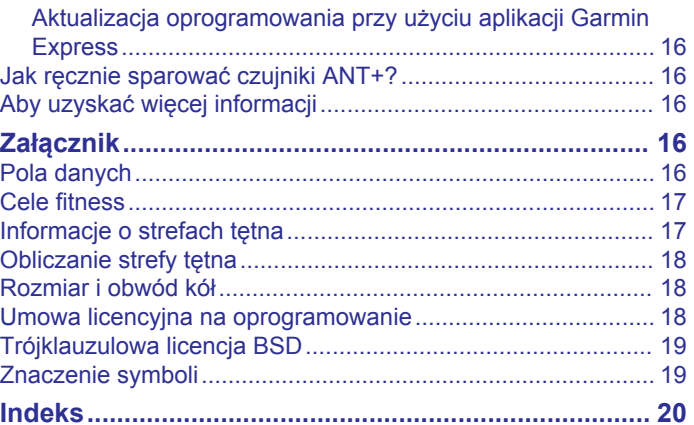

# **Wstęp**

### **OSTRZEŻENIE**

<span id="page-4-0"></span>Należy zapoznać się z zamieszczonym w opakowaniu produktu przewodnikiem *Ważne informacje dotyczące bezpieczeństwa i produktu* zawierającym ostrzeżenia i wiele istotnych wskazówek.

Przed rozpoczęciem lub wprowadzeniem zmian w programie ćwiczeń należy zawsze skonsultować się z lekarzem.

# **Ogólne informacje o urządzeniu**

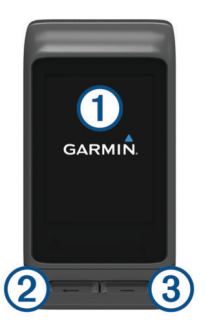

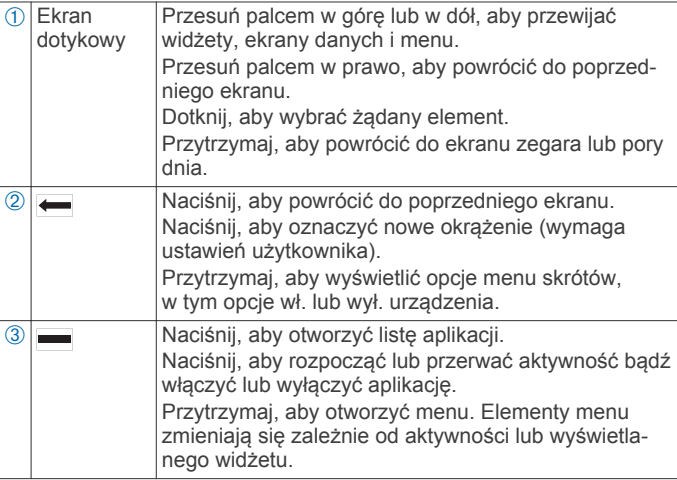

## **Ikony**

Migająca ikona oznacza, że urządzenie wyszukuje sygnał. Ikona wyświetlana w sposób ciągły oznacza, że znaleziono sygnał lub że podłączono czujnik.

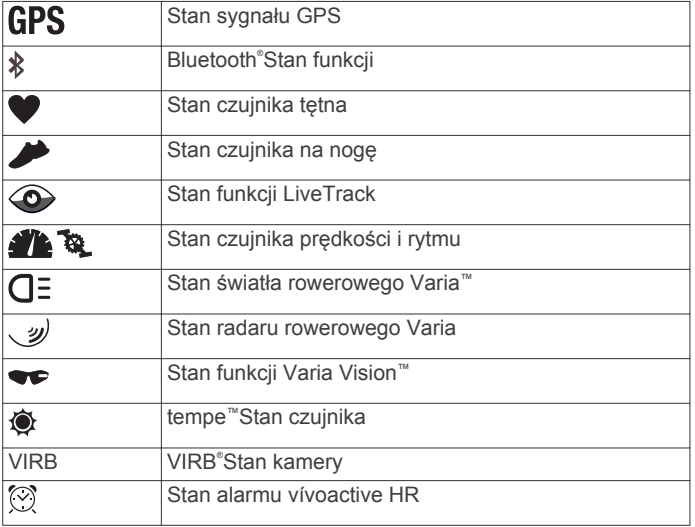

## **Korzystanie z podświetlenia**

• Dotknięcie lub przesunięcie palcem ekranu dotykowego w dowolnym momencie powoduje włączenie podświetlenia. **UWAGA:** Alerty i komunikaty włączają podświetlenie automatycznie.

- Dostosuj jasność podświetlenia (*[Ustawienia systemowe](#page-15-0)*, [strona 12](#page-15-0)).
- Dostosuj automatyczne ustawienie podświetlenia (*[Ustawienia](#page-16-0)  [podświetlenia](#page-16-0)*, strona 13).

# **Korzystanie z trybu Nie przeszkadzać**

Możesz korzystać z trybu Nie przeszkadzać, aby wyłączyć dźwięki, wibracje i podświetlenie dla alertów i powiadomień. Na przykład tryb ten można włączać na czas snu lub oglądania filmu.

**UWAGA:** Urządzenie będzie automatycznie przełączać się w tryb Nie przeszkadzać zgodnie z określonymi godzinami. W ustawieniach użytkownika na koncie Garmin Connect™ można podać swoje typowe godziny snu.

- 1 Przytrzymaj -.
- **2** Wybierz **Nie przeszkadzać**.

**PORADA:** Aby wyłączyć tryb Nie przeszkadzać, przytrzymaj ← i wybierz Nie przeszkadzać.

# **Porady dotyczące ekranu dotykowego**

- Na tarczy zegarka przesuń palcem w górę lub w dół, aby przewijać widżety dostępne w urządzeniu.
- Przed uruchomieniem stopera aktywności, przytrzymaj pole danych, aby zmienić jego zawartość.
- Podczas aktywności przesuń palcem w górę lub w dół, aby wyświetlić następny ekran danych.
- Przytrzymaj ekran dotykowy podczas aktywności, aby wyświetlić tarczę zegarka i widżety.
- Przesuń palcem w górę lub w dół, aby przewijać widżety i menu.
- Każdy wybór w menu powinien stanowić odrębną czynność.

#### **Blokowanie i odblokowanie ekranu dotykowego**

Ekran dotykowy można zablokować, aby zapobiec przypadkowemu uruchomieniu funkcji przez jego dotknięcie.

- 1 Przytrzymaj $\leftarrow$ .
- **2** Wybierz **Zablokuj urządzenie**.
- **3** Dotknij klucza, aby odblokować urządzenie.

# **Funkcje telefoniczne**

## **Parowanie smartfona**

Aby korzystać z funkcji online, należy sparować urządzenie vívoactive HR bezpośrednio z poziomu aplikacji Garmin Connect Mobile, a nie z poziomu ustawień Bluetooth w smartfonie.

- **1** Korzystając ze sklepu z aplikacjami na smartfonie, zainstaluj i otwórz aplikację Garmin Connect Mobile.
- 2 Przytrzymaj –, aby włączyć urządzenie.

Przy pierwszym uruchomieniu urządzenia wybierz odpowiedni język. Na kolejnym ekranie zostanie wyświetlony monit o sparowanie urządzenia ze smartfonem.

PORADA: Przytrzymaj i wybierz kolejno Ustawienia > **Bluetooth**, aby ręcznie przejść do trybu parowania.

- **3** Wybierz jedną z opcji, aby dodać urządzenie do konta Garmin Connect:
	- Jeśli parujesz pierwsze urządzenie z aplikacją Garmin Connect Mobile, postępuj zgodnie z instrukcjami wyświetlanymi na ekranie.
	- Jeśli z aplikacją Garmin Connect Mobile zostało już sparowane inne urządzenie, w menu ustawień wybierz

<span id="page-5-0"></span>kolejno **Urządzenia Garmin** > **Dodaj urządzenie**, a następnie postępuj zgodnie z instrukcjami wyświetlanymi na ekranie.

Po udanym sparowaniu urządzeń zostanie wyświetlony komunikat i urządzenie zsynchronizuje się automatycznie ze smartfonem.

# **Funkcje online**

Funkcje online są dostępne dla urządzenia vívoactive HR po połączeniu ze zgodnym smartfonem za pomocą technologii bezprzewodowej Bluetooth. Niektóre funkcje wymagają zainstalowania aplikacji Garmin Connect Mobile w smartfonie, z którym urządzenie jest połączone. Więcej informacji można znaleźć na stronie [www.garmin.com/apps](http://www.garmin.com/apps).

**Powiadomienia z telefonu**: Wyświetla powiadomienia i wiadomości z telefonu na ekranie urządzenia vívoactive HR.

**LiveTrack**: Umożliwia rodzinie i znajomym śledzić na bieżąco wyścigi i treningi użytkownika. Osobę można zaprosić do śledzenia bieżących danych za pośrednictwem poczty e-mail lub serwisu społecznościowego, umożliwiając jej wyświetlanie strony śledzenia Garmin Connect.

## **Przesyłanie aktywności do serwisu Garmin Connect**:

Automatyczne przesyłanie aktywności do konta Garmin Connect zaraz po zakończeniu rejestrowania aktywności.

**Connect IQ™**: Umożliwia ulepszenie urządzenia o takie funkcje, jak nowe tarcze zegarka, widżety, aplikacje czy pola danych.

### **Powiadomienia z telefonu**

Do odbierania powiadomień z telefonu wymagany jest zgodny smartfon sparowany z urządzeniem vívoactive HR. Kiedy telefon odbierze wiadomość, wyśle odpowiednie powiadomienie do Twojego urządzenia.

### **Włączenie powiadomień Bluetooth**

Zanim będzie można wyświetlać powiadomienia, należy sparować posiadane urządzenie vívoactive HR ze zgodnym urządzeniem mobilnym (*[Parowanie smartfona](#page-4-0)*, strona 1).

- 1 Przytrzymaj -
- **2** Wybierz kolejno **Ustawienia** > **Bluetooth** > **Powiadomienia z telefonu**.
- **3** Wybierz **Podczas aktywności**, aby określić preferencje dotyczące powiadomień wyświetlanych podczas rejestrowania aktywności.
- **4** Wybierz preferencje powiadomień.
- **5** Wybierz kolejno **Poza aktywnością**, aby określić preferencje dotyczące powiadomień wyświetlanych w trybie zegarka.
- **6** Wybierz preferencje powiadomień.
- **7** Wybierz **Limit czasu**.
- **8** Określ limit czasu.

#### *Wyświetlanie powiadomień*

- **1** Przeciągnij palcem w górę lub w dół na tarczy zegarka, aby wyświetlić widżet powiadomień.
- **2** Wybierz powiadomienie. Możesz dotknąć ekranu, aby wyświetlić pełne powiadomienie.
- 3 Wybierz **•**, aby powrócić do poprzedniego ekranu.

#### *Zarządzanie powiadomieniami*

Powiadomieniami wyświetlanymi w urządzeniu vívoactive HR można zarządzać za pomocą zgodnego smartfonu.

Wybierz opcję:

• Jeśli korzystasz z urządzenia z systemem operacyjnym Apple® , użyj ustawień centrum powiadomień w smartfonie, aby wybrać elementy, które chcesz widzieć na ekranie urządzenia.

• Jeśli korzystasz z urządzenia z systemem operacyjnym Android™, użyj ustawień aplikacji Garmin Connect Mobile, aby wybrać elementy, które chcesz widzieć na ekranie urządzenia.

### *Wyłączanie funkcji Bluetooth*

#### **1** Przytrzymaj .

**2** Wybierz kolejno **Ustawienia** > **Bluetooth** > **Stan** > **Wyłączony**, aby wyłączyć technologię bezprzewodową Bluetooth w urządzeniu vívoactive HR.

Wskazówki dotyczące wyłączania bezprzewodowej technologii Bluetooth w urządzeniu mobilnym można znaleźć w podręczniku użytkownika urządzenia przenośnego.

#### **Lokalizowanie smartfonu**

Możesz użyć tej funkcji, aby zlokalizować urządzenie mobilne sparowane za pomocą technologii bezprzewodowej Bluetooth i znajdujące się w jej zasięgu.

- 1 Wybierz  $-$
- **2** Wybierz **Znajdź mój telefon**.

Urządzenie vívoactive HR rozpocznie wyszukiwanie sparowanego urządzenia mobilnego. Na ekranie urządzenia vívoactive HR wyświetlone zostaną słupki wskazujące moc sygnału Bluetooth, a w urządzeniu mobilnym uruchomiony zostanie alarm dźwiękowy.

**3** Wybierz –, aby zatrzymać wyszukiwanie.

# **Funkcje związane z tętnem**

Urządzenie vívoactive HR ma nadgarstkowy czujnik tętna i jest zgodne z piersiowymi czujnikami tętna ANT+® . Możesz wyświetlać dane tętna z nadgarstkowego czujnika tętna, korzystając z widżetu tętna. Jeśli dostępne są zarówno dane tętna z nadgarstkowego czujnika tętna, jak i dane tętna ANT+, urządzenie będzie korzystać z danych tętna ANT+. Musisz posiadać czujnik tętna, aby korzystać z funkcji opisanych w tym rozdziale.

# **Zakładanie urządzenia i odczytywanie tętna**

• Załóż urządzenie vívoactive HR powyżej kości nadgarstka. **UWAGA:** Urządzenie powinno dobrze przylegać do ciała, jednak niezbyt ciasno — tak aby nie poruszało się podczas biegu lub ćwiczeń.

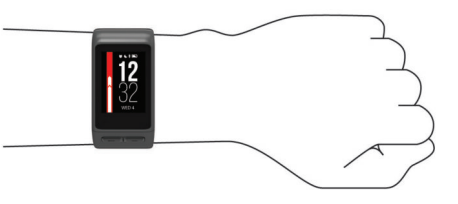

**UWAGA:** Czujnika tętna znajduje się z tyłu urządzenia.

• Więcej informacji o pomiarze tętna na nadgarstku znajdziesz w części *[Wskazówki dotyczące nieregularnego odczytu](#page-6-0) [danych tętna](#page-6-0)*, strona 3.

# **Wyświetlanie widżetu tętna**

Widżet wyświetla bieżące tętno w uderzeniach na minutę (bpm), najniższe tętno spoczynkowe bieżącego dnia oraz wykres tętna.

**1** Przesuń palcem w dół na tarczy zegarka.

<span id="page-6-0"></span>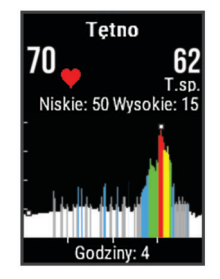

**2** Dotknij ekranu, aby wyświetlić wartości średniego tętna spoczynkowego z ostatnich 7 dni.

## **Wyłączanie nadgarstkowego czujnika tętna**

Dla urządzenia vívoactive HR domyślna wartość opcji Tętno ustawiona jest na Auto. Urządzenie automatycznie korzysta z nadgarstkowego czujnika tętna, chyba że sparujesz ANT+ czujnik tętna z urządzeniem.

- 1 Przytrzymaj -
- **2** Wybierz kolejno **Ustawienia** > **Czujniki** > **Tętno** > **Wyłączony**.

# **Ustawianie stref tętna**

Urządzenie wykorzystuje informacje zawarte w profilu użytkownika, podane podczas konfiguracji ustawień początkowych, w celu określenia domyślnych stref tętna użytkownika. Urządzenie ma dwie strefy tętna: dla biegania oraz jazdy na rowerze. Aby uzyskać najdokładniejsze dane dotyczące kalorii podczas aktywności, należy ustawić swoje maksymalne tętno. Istnieje możliwość dostosowania każdej ze stref tętna i ręcznego wprowadzenia tętna spoczynkowego. Istnieje możliwość ręcznego dostosowania stref w urządzeniu lub na koncie Garmin Connect.

- 1 Przytrzymaj -
- **2** Wybierz kolejno **Ustawienia** > **Profil użytkownika** > **Strefy tętna**.
- **3** Wybierz **Domyślne**, aby wyświetlić domyślne wartości (opcjonalnie).

Wartości domyślne można zastosować wobec biegania i jazdy na rowerze.

- **4** Wybierz **Biegi** lub **Rower**.
- **5** Wybierz **Preferencje** > **Ustaw własne**.
- **6** Wybierz **Według:**.
- **7** Wybierz opcję:
	- Wybierz **Uderzenia/min**, aby wyświetlić i edytować strefy w uderzeniach serca na minutę.
	- Wybierz **% maksymalnego tętna**, aby wyświetlić i edytować strefy jako wartości procentowe tętna maksymalnego.
	- Wybierz **% rezerwy tętna**, aby wyświetlić i edytować strefy jako wartości procentowe rezerwy tętna (maksymalne tętno minus tętno spoczynkowe).
- **8** Wybierz **Maksymalne tętno** i podaj swoje maksymalne tętno.
- **9** Wybierz strefę i podaj dla niej wartość.

**10**Wybierz **Tętno spoczynkowe** i podaj tętno spoczynkowe.

## **Zezwolenie urządzeniu na określenie stref tętna**

Domyślne ustawienia pozwalają urządzeniu wykryć maksymalne tętno i określić strefy tętna jako wartości procentowe tętna maksymalnego.

- Sprawdź, czy ustawienia profilu użytkownika są poprawne (*[Ustawianie profilu użytkownika](#page-13-0)*, strona 10).
- Biegaj często z nadgarstkowym lub piersiowym czujnikiem tętna.
- Wypróbuj kilka planów treningowych opartych na strefach tętna dostępnych w koncie Garmin Connect.
- Trendy dotyczące tętna i czas w strefach można przeglądać na koncie Garmin Connect.

# **Przesyłanie danych tętna do urządzeń Garmin®**

Możesz przesyłać dane tętna z urządzenia vívoactive HR i przeglądać je w sparowanych urządzeniach Garmin. Na przykład możesz przesyłać dane tętna do urządzenia Edge® podczas jazdy rowerem, korzystając z kamery sportowej VIRB.

**UWAGA:** Przesyłanie danych tętna skraca czas działania baterii.

- **1** Przytrzymaj .
- **2** Wybierz kolejno **Ustawienia** > **Czujniki** > **Tętno**.
- **3** Wybierz opcję:
	- Wybierz **Transmituj, gdy aktywny**, aby przesyłać dane tętna podczas aktywności z pomiarem czasu (*[Rozpoczynanie aktywności](#page-8-0)*, strona 5).
	- Wybierz **Transmituj**, aby rozpocząć przesyłanie natychmiast.
- **4** Sparuj urządzenie vívoactive HR ze zgodnym urządzeniem Garmin ANT+.

**UWAGA:** Instrukcje parowania są odmienne dla każdego zgodnego urządzenia Garmin. Zajrzyj do podręcznika użytkownika.

# **Wskazówki dotyczące nieregularnego odczytu danych tętna**

Jeśli dane dotyczące tętna są nieregularne lub nie są wyświetlane, spróbuj wykonać następujące kroki.

- Przed założeniem urządzenia wyczyść i osusz ramię.
- W miejscu, w którym nosisz urządzenie, nie smaruj skóry kremem z filtrem przeciwsłonecznym, balsamem ani środkiem odstraszającym owady.
- Uważaj, aby nie zarysować czujnika tętna z tyłu urządzenia.
- Załóż urządzenie powyżej kości nadgarstka. Urządzenie powinno dobrze przylegać do ciała, lecz niezbyt ciasno.
- Przed rozpoczęciem aktywności zaczekaj, aż ikona ♥ zacznie świecić się w sposób ciągły.
- Wykonaj rozgrzewkę przez 510 minut i przed rozpoczęciem aktywności odczytaj tętno.

**UWAGA:** Gdy na zewnątrz jest zimno, wykonaj rozgrzewkę w pomieszczeniu.

• Po każdym treningu opłucz urządzenie pod bieżącą wodą.

# **Tętno odpoczynku**

Jeśli podczas treningu korzystasz z nadgarstkowego czujnika tętna lub zgodnego piersiowego czujnika tętna, po każdej aktywności możesz sprawdzać tętno odpoczynku. Tętno odpoczynku to różnica między tętnem podczas ćwiczeń i tętnem na 2 minuty po ich zakończeniu. Przykład: po typowym biegu treningowym zatrzymujesz stoper. Tętno wynosi 140 uderzeń serca na minutę. Po 2 minutach braku aktywności lub odpoczynku tętno spada do poziomu 90 uderzeń na minutę. Tętno odpoczynku to wynik odejmowania 90 od 140, czyli 50 uderzeń. Niektóre badania łączą tętno odpoczynku ze stanem serca. Wyższy wynik oznacza zwykle zdrowsze serce.

**PORADA:** Aby uzyskać najlepszy wynik, przerwij wszelką aktywność na 2 minuty, aby urządzenie dokonało dokładnego pomiaru tętna odpoczynku. Po wyświetleniu pomiaru możesz zapisać lub odrzucić aktywność.

# **Widżety**

<span id="page-7-0"></span>W urządzeniu znajdują się fabrycznie załadowane widżety zapewniające szybki podgląd różnych informacji. W przypadku niektórych widżetów wymagane jest połączenie Bluetooth ze zgodnym smartfonem.

Niektóre widżety nie są domyślnie wyświetlane. Można je dodać do pętli widżetów ręcznie.

- **Powiadomienia**: Powiadomienia o rozmowach przychodzących, wiadomościach tekstowych, aktualizacjach statusu na portalach społecznościowych i nie tylko — w zależności od ustawień powiadomień smartfonu.
- **Kalendarz**: Wyświetla nadchodzące spotkania z kalendarza smartfonu.
- **Sterowanie muzyką**: Pozwala sterować odtwarzaniem muzyki w smartfonie.
- **Pogoda**: Wyświetla bieżącą temperaturę i prognozę pogody.
- **Mój dzień**: Wyświetla dynamiczne podsumowanie aktywności z danego dnia. Dane obejmują ostatnio zapisaną aktywność, minuty intensywnej aktywności, pokonane piętra, kroki, spalone kalorie i nie tylko.
- **Etapy**: Śledzi dzienną liczbę kroków, cel kroków i przebyty dystans.
- **Minuty intensywnej aktywności**: Śledzi czas spędzony na wykonywaniu umiarkowanych i intensywnych aktywności, tygodniowy cel liczby minut intensywnej aktywności oraz postęp w realizacji celu.
- **Tętno**: Wyświetla bieżące tętno w uderzeniach na minutę (bpm), najniższe tętno spoczynkowe (RHR) bieżącego dnia oraz wykres tętna.
- **Ostatnia dyscyplina sportowa**: Wyświetla krótkie podsumowanie ostatnio uprawianego sportu i całkowity dystans z bieżącego tygodnia.
- **Sterowanie VIRB**: Umożliwia sterowanie kamerą po sparowaniu urządzenia VIRB z urządzeniem vívoactive HR.

**Kalorie**: Wyświetla informacje o kaloriach z bieżącego dnia. **Golf**: Wyświetla informacje o ostatniej partii.

# **Wyświetlanie widżetów**

Przesuń palcem w górę lub w dół na tarczy zegarka.

## **Dostosowywanie pętli widżetów**

- 1 Przytrzymaj -
- **2** Wybierz kolejno **Ustawienia** > **Widżety**.
- **3** Wybierz opcję:
	- Wybierz element do wyświetlenia lub ukrycia z listy aplikacji albo uporządkuj listę aplikacji.
	- Wybierz polecenie **Dodaj widżety**, aby dodać element do pętli widżetów.

## **Funkcje Connect IQ**

Możesz dodać do zegarka funkcje Connect IQ oferowane przez firmę Garmin oraz innych producentów za pomocą aplikacji Garmin Connect Mobile. Możesz także spersonalizować urządzenie, korzystając z różnych tarcz zegarka, pól danych, widżetów i aplikacji.

**Tarcze zegarka**: Umożliwiają dostosowanie wyglądu zegarka.

- **Pola danych**: Umożliwiają pobieranie nowych pól danych, które pozwalają wyświetlać dane z czujników, dane aktywności i historii na różne sposoby. Możesz dodać pola danych Connect IQ do wbudowanych funkcji i stron.
- **Widżety**: Pozwalają na szybki odczyt informacji, takich jak dane z czujnika czy powiadomienia.
- **Aplikacje**: Umożliwiają dodanie do zegarka interaktywnych funkcji, takich jak nowe typy aktywności na dworze i fitness.

## *Pobieranie funkcji Connect IQ*

Aby móc pobrać funkcje Connect IQ z aplikacji Garmin Connect Mobile, należy najpierw sparować urządzenie vívoactive HR ze smartfonem.

- **1** W ustawieniach aplikacji Garmin Connect Mobile wybierz **Sklep Connect IQ**.
- **2** W razie potrzeby wybierz urządzenie.
- **3** Wybierz funkcję Connect IQ.
- **4** Wykonaj instrukcje wyświetlane na ekranie.

#### *Pobieranie funkcji Connect IQ przy użyciu komputera*

- **1** Podłącz urządzenie do komputera za pomocą kabla USB.
- **2** Przejdź na stronę [garminconnect.com](http://www.garminconnect.com) i załóż konto.
- **3** W widżecie urządzenia wybierz **Sklep Connect IQ**.
- **4** Wybierz funkcję Connect IQ i pobierz ją.
- **5** Wykonaj instrukcje wyświetlane na ekranie.

# **O widżecie Mój dzień**

Widżet Mój dzień zawiera zestawienie dziennej aktywności. Jest to dynamiczne podsumowanie aktualizowane w ciągu dnia. Po każdym wejściu po schodach lub zapisaniu aktywności informacje wyświetlane są w widżecie. Dane obejmują ostatnio zapisaną dyscyplinę sportową, minuty intensywnej aktywności dla danego tygodnia, pokonane piętra, kroki, spalone kalorie i nie tylko. Możesz dotknąć ekranu, aby zwiększyć dokładność pomiarów lub wyświetlić dodatkowe statystyki.

# **Minut intensywnej aktywności**

Mając na uwadze stan zdrowia, organizacje takie jak amerykańskie Centers for Disease Control and Prevention, American Heart Association® i Światowa Organizacja Zdrowia zalecają 150 minut umiarkowanie intensywnej aktywności (np. szybkiego spaceru) lub 75 minut intensywnej aktywności (np. biegania) w tygodniu.

Urządzenie monitoruje intensywność aktywności oraz czas spędzony na wykonywaniu umiarkowanie intensywnych i intensywnych aktywności (wymagane są dane tętna, aby określić intensywność aktywności). Możesz pracować nad realizacją tygodniowego celu liczby minut intensywnej aktywności, wykonując umiarkowanie intensywną lub intensywną aktywność nieprzerwanie przez co najmniej 10 minut. Urządzenie sumuje czas średniej aktywności z czasem intensywnej aktywności. Przy dodawaniu całkowity czas intensywnej aktywności jest podwajany.

## **Zliczanie minut intensywnej aktywności**

Urządzenie vívoactive HR oblicza minuty intensywnej aktywności, porównując dane tętna podczas aktywności ze średnią wartością tętna. Jeśli pomiar tętna jest wyłączony, urządzenie oblicza liczbę minut umiarkowanie intensywnej aktywności, analizując liczbę kroków na minutę.

- Rozpocznij aktywność z pomiarem czasu, aby uzyskać możliwie największą dokładność pomiaru minut intensywnej aktywności.
- Ćwicz przez co najmniej 10 minut z umiarkowaną lub wysoką intensywnością.

# **Śledzenie aktywności**

#### **Korzystanie z alertów ruchu**

Dłuższe siedzenie może spowodować niepożądane zmiany metaboliczne. Alert ruchu przypomina o aktywności fizycznej. Po godzinie bezczynności zostanie wyświetlony komunikat przypominający o Rusz się! wraz z czerwonym paskiem. Dodatkowe segmenty pojawiają się po każdych 15 minutach bezczynności. Jeśli w urządzeniu włączono wibracje, urządzenie zacznie również wibrować (*[Ustawienia systemowe](#page-15-0)*, strona 12).

<span id="page-8-0"></span>Pójdź na krótki spacer (co najmniej kilkuminutowy), aby zresetować alert ruchu.

### **Cel automatyczny**

Urządzenie automatycznie tworzy dzienny cel kroków w oparciu o poziom poprzedniej aktywności. W miarę jak użytkownik porusza się w ciągu dnia, urządzenie wskazuje postęp w realizacji dziennego celu 1.

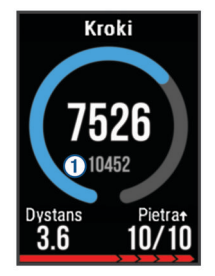

Jeśli nie zdecydujesz się na korzystanie z funkcji automatycznego celu, możesz ustawić własny cel kroków za pomocą konta Garmin Connect.

#### **Wyświetlanie sum kroków i pięter**

- **1** Przeciągnij palcem w górę lub w dół na tarczy zegarka, aby wyświetlić widżet kroków.
- **2** Dotknij ekranu dotykowego, aby wyświetlić dzienną liczbę kroków z ostatnich siedmiu dni.
- **3** Przesuń palcem w górę, aby wyświetlić dzienną liczbę pięter pokonanych w górę i w dół.

### **Monitorowanie snu**

Kiedy śpisz, urządzenie monitoruje Twoje ruchy. Statystyki snu obejmują łączną liczbę przespanych godzin, fazy snu i ruch podczas snu. W ustawieniach użytkownika na koncie Garmin Connect można podać swoje typowe godziny snu. Możesz sprawdzić statystyki dotyczące snu na koncie Garmin Connect .

#### **Wyłączanie śledzenia aktywności**

Po wyłączeniu funkcji śledzenia aktywności pokonane kroki lub piętra, minuty intensywnej aktywności, monitorowanie snu, alerty ruchu oraz zdarzenia Move IQ nie będą rejestrowane.

- 1 Przytrzymaj -
- **2** Wybierz kolejno **Ustawienia** > **Śledzenie aktywności** > **Stan**  > **Wyłączony**.

# **Wyświetlanie widżetu pogody**

- **1** Przeciągnij palcem na tarczy zegarka, aby wyświetlić widżet pogody.
- **2** Dotknij ekranu dotykowego, aby wyświetlić godzinowe i dzienne dane meteorologiczne.
- **3** Przewiń w dół, aby wyświetlić dzienne dane meteorologiczne.

# **Pilot VIRB**

Funkcja pilota VIRB umożliwia sterowanie kamerą sportową VIRB za pomocą tego urządzenia. Aby kupić kamerę sportową VIRB, odwiedź stronę [www.garmin.com/VIRB.](http://www.garmin.com/VIRB)

## **Sterowanie kamerą sportową VIRB**

Aby rozpocząć korzystanie z funkcji pilota VIRB, należy ją najpierw włączyć w kamerze VIRB. Więcej informacji zawiera *podręcznik użytkownika kamery VIRB*. Należy również ustawić widżet VIRB, tak aby był wyświetlany w pętli widżetów (*[Dostosowywanie pętli widżetów](#page-7-0)*, strona 4).

- **1** Włącz kamerę VIRB.
- **2** Przeciągnij palcem na urządzeniu vívoactive HR, aby wyświetlić widżet VIRB.
- **3** Poczekaj, aż urządzenie połączy się z kamerą VIRB.
- **4** Wybierz opcję:
- Aby nagrać wideo, dotknij ekranu dotykowego. Czas nagrywania pojawi się na ekranie urządzenia vívoactive HR.
- Aby zatrzymać nagrywanie wideo, dotknij ekranu dotykowego.
- Aby zrobić zdjęcie, przeciągnij palcem w prawo i dotknij ekranu dotykowego.

# **Aplikacje**

Możesz wybrać , aby wyświetlić aplikacje zainstalowane na urządzeniu. W przypadku niektórych aplikacji wymagane jest połączenie Bluetooth ze zgodnym smartfonem.

**Aktywności**: W urządzeniu znajdują się fabrycznie wczytane aplikacje do śledzenia ćwiczeń fitness i aktywności wykonywanych na świeżym powietrzu, takich jak bieganie, jazda rowerem, pływanie, gra w golfa i nie tylko.

**Znajdź mój telefon**: Ta fabrycznie załadowana aplikacja pomaga w znalezieniu zagubionego telefonu, który jest połączony z posiadanym urządzeniem za pomocą bezprzewodowej technologii Bluetooth.

# **Aktywności**

Urządzenie może być wykorzystywane podczas aktywności w pomieszczeniu, na świeżym powietrzu, uprawiania sportów i wykonywania ćwiczeń. Po rozpoczęciu aktywności urządzenie wyświetla i rejestruje dane z czujników. Możesz zapisać swoją aktywność i udostępnić ją społeczności Garmin Connect.

Można również dodać do swojego urządzenia aplikacje do śledzenia aktywności Connect IQ, korzystając z konta Garmin Connect (*[Funkcje Connect IQ](#page-7-0)*, strona 4).

### **Rozpoczynanie aktywności**

Po rozpoczęciu aktywności moduł GPS zostanie w razie potrzeby automatycznie uruchomiony.

- 1 Wybierz $=$ .
- **2** Wybierz aktywność.
- **3** W razie potrzeby poczekaj, aż urządzenie nawiąże połączenie z czujnikami ANT+.
- **4** Jeśli aktywność wymaga korzystania z sygnałów GPS, wyjdź na zewnątrz i zaczekaj, aż urządzenie zlokalizuje satelity.
- **5** Poczekaj, aż wskaźnik ♥ przestanie migać i pojawi się wiadomość.
- **6** Wybierz **, aby uruchomić stoper.**

**UWAGA:** Urządzenie nie będzie zapisywać danych aktywności, jeśli nie uruchomisz stopera.

#### *Włączanie przycisku okrążenia*

Możesz ustawić –, aby działał jako przycisk okrążeń podczas aktywności z pomiarem czasu, takich jak bieg czy jazda na rowerze.

- 1 Wybierz -
- **2** Wybierz aktywność.

**UWAGA:** Funkcja nie jest dostępna dla wszystkich aktywności.

- **3** Przytrzymaj –
- **4** Wybierz nazwę aktywności u góry ekranu.
- **5** Wybierz kolejno **Okrążenia** > **Przycisk Lap**.

Przycisk okrążeń pozostaje włączony dla wybranej aktywności do momentu jego wyłączenia.

#### *Zatrzymywanie aktywności*

1 Wybierz -

- <span id="page-9-0"></span>**2** Wybierz opcję:
	- Aby zapisać aktywność, by móc się z nią później zapoznać, wybierz $\checkmark$ .
	- Aby odrzucić aktywność i powrócić do trybu zegarka, wybierz $\mathsf{X}$ .

**UWAGA:** Jeśli nie zapiszesz aktywności ręcznie, urządzenie automatycznie zapisze ją po 25 minutach.

## **Biegi**

### *Bieganie*

Zanim zaczniesz korzystać z czujnika ANT+ podczas biegu, musisz najpierw sparować czujnik z posiadanym urządzeniem (*[Parowanie czujników ANT+](#page-16-0)*, strona 13).

- **1** Załóż czujniki ANT+, takie jak czujnik na nogę lub czujnik tętna (opcjonalnie).
- $2$  Wybierz  $=$ .
- **3** Wybierz **Bieg**.
- **4** W przypadku korzystania z opcjonalnych czujników ANT+ poczekaj, aż urządzenie nawiąże połączenie z czujnikami.
- **5** Wyjdź na zewnątrz i zaczekaj, aż urządzenie zlokalizuje satelity.
- **6** Wybierz **, aby uruchomić stoper.**
- Historia jest zapisywana jedynie wtedy, gdy stoper jest włączony.
- **7** Rozpocznij aktywność.
- **8** Wybierz , aby zapisać okrążenia (opcjonalnie) (*[Auto Lap](#page-14-0)*, [strona 11\)](#page-14-0).
- **9** Przesuń palcem w górę lub w dół, aby przewijać ekrany danych.
- 10 Po zakończeniu aktywności wybierz <u>→</u> > √, aby zapisać aktywność.

### **Jazda rowerem**

#### *Jazda rowerem*

Zanim zaczniesz korzystać z czujnika ANT+ podczas jazdy, musisz najpierw sparować czujnik z posiadanym urządzeniem (*[Parowanie czujników ANT+](#page-16-0)*, strona 13).

- **1** Sparuj czujniki ANT+, takie jak czujnik tętna, czujnik prędkości lub czujnik rytmu (opcjonalnie).
- $2$  Wybierz  $=$ .
- **3** Wybierz **Rower**.
- **4** W przypadku korzystania z opcjonalnych czujników ANT+ poczekaj, aż urządzenie nawiąże połączenie z czujnikami.
- **5** Wyjdź na zewnątrz i zaczekaj, aż urządzenie zlokalizuje satelity.
- **6** Wybierz **, aby uruchomić stoper.**

Historia jest zapisywana jedynie wtedy, gdy stoper jest włączony.

- **7** Rozpocznij aktywność.
- **8** Przesuń palcem w górę lub w dół, aby przewijać ekrany danych.
- 9 Po zakończeniu aktywności wybierz  $\rightarrow \swarrow$ , aby zapisać aktywność.

## **Chodzenie**

## *Chodzenie*

Zanim zaczniesz korzystać z czujnika ANT+ podczas chodzenia, musisz najpierw sparować czujnik z posiadanym urządzeniem (*[Parowanie czujników ANT+](#page-16-0)*, strona 13).

- **1** Załóż czujniki ANT+, takie jak czujnik na nogę lub czujnik tętna (opcjonalnie).
- $2$  Wybierz  $-$
- **3** Wybierz **Chód**.
- **4** W przypadku korzystania z opcjonalnych czujników ANT+ poczekaj, aż urządzenie nawiąże połączenie z czujnikami.
- **5** Wyjdź na zewnątrz i zaczekaj, aż urządzenie zlokalizuje satelity.
- **6** Wybierz **–**, aby uruchomić stoper. Historia jest zapisywana jedynie wtedy, gdy stoper jest włączony.
- **7** Rozpocznij aktywność.
- **8** Przesuń palcem w górę lub w dół, aby przewijać ekrany danych.
- 9 Po zakończeniu aktywności wybierz =>  $\swarrow$ , aby zapisać aktywność.

### **Pływanie**

#### *NOTYFIKACJA*

Urządzenie jest przeznaczone do użytku podczas pływania na powierzchni wody. Korzystanie z urządzenia podczas nurkowania z akwalungiem może spowodować uszkodzenie urządzenia i w konsekwencji unieważnić gwarancję.

**UWAGA:** Urządzenie nie może zapisywać danych o tętnie podczas pływania.

### *Pływanie w basenie*

**UWAGA:** Pomiary czujnika tętna są niedostępne podczas pływania.

- 1 Wybierz  $-$
- **2** Wybierz **Basen**.
- **3** Wybierz rozmiar basenu lub podaj własny rozmiar.
- 4 Wybierz  $=$ , aby uruchomić stoper.

Historia jest zapisywana jedynie wtedy, gdy stoper jest włączony.

**5** Rozpocznij aktywność.

Urządzenie automatycznie rejestruje interwały i przepłynięte długości.

**6** Podczas odpoczynku wybierz –, aby wstrzymać stoper interwałowy.

Kolory na wyświetlaczu zostaną odwrócone, po czym pojawi się ekran odpoczynku.

- **7** Wybierz ←, aby ponownie uruchomić stoper interwałowy.
- **8** Po zakończeniu aktywności wybierz <u>■</u>, a następnie ✔.

#### *Ustawianie rozmiaru basenu*

- 1 Wybierz $-$
- **2** Wybierz **Basen**.
- **3** Przytrzymaj –
- **4** Wybierz nazwę aktywności u góry ekranu.
- **5** Wybierz **Rozmiar basenu**.
- **6** Wybierz rozmiar basenu lub podaj własny rozmiar.

### *Pływanie — terminologia*

**Długość**: Jedna długość basenu.

- **Interwał**: Jedna lub więcej następujących po sobie długości. Nowy interwał rozpoczyna się po odpoczynku.
- **Ruch**: Jeden ruch jest liczony jako jeden pełny ruch ramienia, na którym założone jest urządzenie, podczas pływania danym stylem.
- **SWOLF**: Wynik SWOLF to suma czasu jednej długości basenu i liczby ruchów wykonanych na tej długości. Na przykład: 30 sekund + 15 ruchów daje wynik SWOLF równy 45. SWOLF to wskaźnik efektywności pływania i, podobnie jak w golfie, im niższy wynik, tym lepsza efektywność.

## <span id="page-10-0"></span>**Golf**

### *Granie w golfa*

Zanim po raz pierwszy rozpoczniesz grę na polu golfowym, musisz pobrać je za pomocą aplikacji Garmin Connect Mobile (*[Funkcje online](#page-5-0)*, strona 2). Pola pobrane za pomocą aplikacji Garmin Connect Mobile są aktualizowane automatycznie.

- 1 Wybierz  $-$ .
- **2** Wybierz **Golf**.
- **3** Wyjdź na zewnątrz i zaczekaj, aż urządzenie zlokalizuje satelity.
- **4** Wybierz kurs.

Możesz przewijać ekrany danych dla każdego dołka. Urządzenie wykonuje automatyczne przejścia, gdy przechodzisz do kolejnych dołków.

**5** Po zakończeniu aktywności przytrzymaj , a następnie wybierz **Zakończ partię**.

### *Informacje dotyczące dołków*

Ponieważ pozycje znaczników się zmieniają, urządzenie oblicza odległość do przedniej, środkowej i tylnej części greenu, a nie do dokładnej pozycji znacznika.

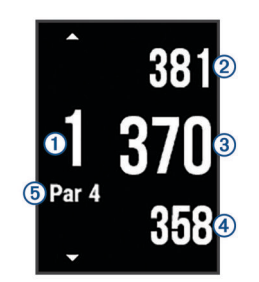

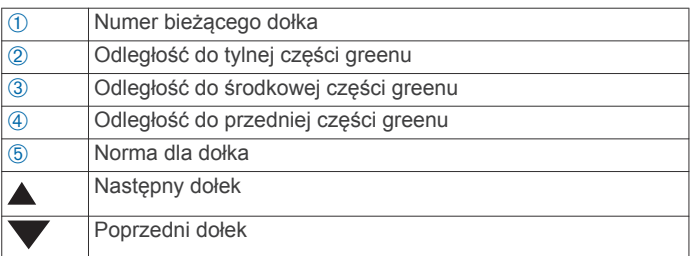

## *Wyświetlanie odległości do lay-upów i doglegów*

Można wyświetlić listę odległości do lay-upów i doglegów dla dołków o normie 4 i 5.

Przesuwaj palcem w lewo lub w prawo, aż znajdziesz żądane informacje.

**UWAGA:** W miarę pokonywania kolejnych metrów odległości będą znikać z listy.

#### *Korzystanie z licznika*

Licznik służy do rejestrowania czasu, dystansu i liczby wykonanych kroków. Licznik automatycznie włącza się i wyłącza, gdy zaczynasz lub kończysz partię.

- **1** Przesuwaj palcem w lewo lub w prawo, aż zostanie wyświetlony licznik.
- **2** W razie potrzeby przytrzymaj i wybierz **Zeruj dystans**, aby wyzerować licznik.

#### *Zachowaj wyniki*

1 Na ekranie informacji o dołku przytrzymaj =

## **2** Wybierz **Włącz punktację**.

Tablica wyników zostanie wyświetlona, gdy znajdziesz się na greenie.

- **3** Wybierz  $-$  lub  $+$ , aby ustawić wynik.
- $4$  Wybierz  $\checkmark$ .

Łączny wynik zostanie zaktualizowany.

## *Przeglądanie wyników*

- **1** Na ekranie informacji o dołku przytrzymaj .
- **2** Wybierz **Tablica wyników**, a następnie wybierz dołek.
- **3** Wybierz lub  $\textbf{L}$ , aby zmienić wynik dla tego dołka.
- 4 Wybierz $\checkmark$ .

Łączny wynik zostanie zaktualizowany.

### *Mierzenie uderzenia*

- **1** Wykonaj uderzenie i obserwuj, gdzie wyląduje piłka.
- $2$  Wybierz  $-$ .

**3** Podejdź lub podjedź do swojej piłki. W momencie przejścia do następnego dołka dystans zostanie automatycznie wyzerowany.

4 W razie potrzeby przytrzymaj , a następnie w dowolnym momencie wybierz **Nowe uderzenie**, aby wyzerować dystans.

## **Sporty wodne**

#### *Rozpoczynanie aktywności wiosłowanie*

- 1 Wybierz $-$
- **2** Wybierz **Wiosłowanie**.
- **3** Wyjdź na zewnątrz i zaczekaj, aż urządzenie zlokalizuje satelity.
- 4 Wybierz **-**, aby uruchomić stoper. Historia jest zapisywana jedynie wtedy, gdy stoper jest włączony.
- **5** Rozpocznij aktywność.
- **6** Przesuń palcem w górę lub w dół, aby przewijać ekrany danych.
- **7** Po zakończeniu aktywności wybierz  $\rightarrow \swarrow$ , aby zapisać aktywność.

#### *Rozpoczynanie aktywności Wiosłowanie na stojąco (Stand Up Paddle Boarding)*

- 1 Wybierz –
- **2** Wybierz **SUP**.
- **3** Wyjdź na zewnątrz i zaczekaj, aż urządzenie zlokalizuje satelity.
- 4 Wybierz  $=$ , aby uruchomić stoper.

Historia jest zapisywana jedynie wtedy, gdy stoper jest włączony.

- **5** Rozpocznij aktywność.
- **6** Przesuń palcem w górę lub w dół, aby przewijać ekrany danych.
- **7** Po zakończeniu aktywności wybierz  $\rightarrow \rightarrow \rightarrow$ , aby zapisać aktywność.

## **Narciarstwo**

### *Biegi narciarskie*

- 1 Wybierz  $-$
- **2** Wybierz **Bieg narciarski**.
- **3** Wyjdź na zewnątrz i zaczekaj, aż urządzenie zlokalizuje satelity.
- **4** Wybierz **, aby uruchomic stoper.**
- Historia jest zapisywana jedynie wtedy, gdy stoper jest włączony.
- **5** Rozpocznij aktywność.
- **6** Przesuń palcem w górę lub w dół, aby przewijać ekrany danych.
- **7** Po zakończeniu aktywności wybierz <u>■</u> > √, aby zapisać aktywność.

### <span id="page-11-0"></span>*Zjazd na nartach lub snowboardzie*

- 1 Wybierz  $-$
- **2** Wybierz **Narty/deska**.
- **3** Wyjdź na zewnątrz i zaczekaj, aż urządzenie zlokalizuje satelity.
- 4 Wybierz **; aby uruchomić stoper.**

Historia jest zapisywana jedynie wtedy, gdy stoper jest włączony.

**5** Rozpocznij aktywność.

Funkcja autouruchamiania jest domyślnie włączona. Rejestruje ona automatycznie nowe zjazdy na podstawie ruchu użytkownika. Praca stopera jest wstrzymywana, gdy użytkownik nie zjeżdża lub gdy znajduje się na wyciągu narciarskim. Stoper zostaje wstrzymany na czas jazdy na wyciągu narciarskim.

- **6** Rozpoczęcie zjazdu spowoduje zrestartowanie stopera.
- **7** Przesuń palcem w górę lub w dół, aby przewijać ekrany danych.
- **8** Po zakończeniu aktywności wybierz <u>→</u> > √, aby zapisać aktywność.

## **Aktywności w pomieszczeniu**

Urządzenie vívoactive HR może posłużyć podczas ćwiczeń w pomieszczeniu, takich jak bieg na bieżni lub jazda na rowerze stacjonarnym. W pomieszczeniach moduł GPS jest wyłączony.

Podczas biegu lub spaceru z wyłączonym modułem GPS dane prędkości, dystansu i rytmu są obliczane przy użyciu akcelerometru w urządzeniu. Akcelerometr kalibruje się automatycznie. Dokładność danych prędkości, dystansu i rytmu zwiększa się po kilku biegach lub spacerach na zewnątrz z użyciem funkcji GPS.

**PORADA:** Chwytanie się poręczy bieżni powoduje zmniejszenie dokładności. Można korzystać z opcjonalnego czujnika na nogę w celu rejestrowania tempa, dystansu i rytmu.

W przypadku jazdy rowerem z wyłączoną funkcją GPS dane prędkości i dystansu są niedostępne, chyba że używany jest opcjonalny czujnik, który przesyła dane prędkości i dystansu do urządzenia (np. czujnik prędkości lub rytmu).

## **Tworzenie własnych aktywności**

- 1 Wybierz $=$ .
- **2** Wybierz **Dodaj nowy**.
- **3** Wybierz szablon aktywności.
- **4** Wybierz kolor akcentu.
- **5** Wybierz nazwę.

Duplikaty nazwy aktywności zawierają numer. Na przykład Chód(2).

- **6** Wybierz opcję:
	- Wybierz **Użyj domyślnego**, aby utworzyć własną aktywność, zaczynając od domyślnych ustawień systemowych.
	- Wybierz kopię istniejącej aktywności, aby utworzyć własną aktywność na bazie jednej z zapisanych.

#### *Personalizacja listy aplikacji*

- **1** Przytrzymaj .
- **2** Wybierz kolejno **Ustawienia** > **Aplikacje**.
- **3** Wybierz opcję:
	- Wybierz element do wyświetlenia lub ukrycia z listy aplikacji albo uporządkuj listę aplikacji.
	- Wybierz **Dodaj aplikacje**, aby dodać element do listy aplikacji.

# **Nawigacja**

Możesz użyć funkcji nawigacji GPS na urządzeniu, aby zapisywać lokalizacje, nawigować do lokalizacji i odnajdywać drogę do domu.

# **Zaznaczanie pozycji**

Pozycja to punkt zarejestrowany i zapisany w urządzeniu. Jeśli chcesz zapisać punkt orientacyjny lub powrócić do określonego miejsca, oznacz to miejsce jako pozycję.

- **1** Przejdź do miejsca, które chcesz oznaczyć jako pozycję.
- 2 Przytrzymaj -
- **3** Wybierz kolejno **Nawigacja** > **Zapisz pozycję**. Zostaną wyświetlone informacje o pozycji.
- $4$  Wybierz $-$

### **Usuwanie pozycji**

- 1 Przytrzymaj -
- **2** Wybierz kolejno **Nawigacja** > **Zapisane pozycje**.
- **3** Wybierz pozycję.
- **4** Wybierz kolejno **Usuń** > **Tak**.

# **Podróż do zapisanej pozycji**

Zanim możliwa będzie podróż do zapisanej pozycji, urządzenie musi odszukać satelity.

- **1** Przytrzymaj .
- **2** Wybierz kolejno **Nawigacja** > **Zapisane pozycje**.
- **3** Wybierz pozycję, a następnie **Nawiguj do**.
- **4** Wybierz aktywność.
	- Zostanie wyświetlony kompas.
- **5** Przesuń się do przodu.

Strzałka kompasu wskazuje drogę do zapisanej lokalizacji. **PORADA:** Aby nawigacja była dokładniejsza, skieruj urządzenie w stronę miejsca, do którego zmierzasz.

**6** Wybierz **in**, aby uruchomić stoper.

# **Podróż z funkcją Wróć do startu**

Aby móc nawigować z powrotem do miejsca startu, musisz najpierw zlokalizować satelity, uruchomić stoper i rozpocząć aktywność.

W dowolnym momencie aktywności możesz wrócić do punktu startowego. Jeśli np. biegasz w nieznanym mieście i nie wiesz, jak wrócić na szlak lub do hotelu, możesz nawigować z powrotem do lokalizacji początkowej. Funkcja nie jest dostępna dla wszystkich aktywności.

- 1 Przytrzymaj -
- **2** Wybierz kolejno **Nawigacja** > **Wróć do startu**.
	- Zostanie wyświetlony kompas.
- **3** Przesuń się do przodu.

Strzałka kompasu wskaże drogę do punktu startowego. **PORADA:** Aby nawigacja była dokładniejsza, skieruj urządzenie w stronę miejsca, do którego zmierzasz.

# **Przerywanie podróży wyznaczoną trasą**

- 1 Przytrzymaj -
- **2** Wybierz **Przerwij nawigację**.

## **Kompas**

Urządzenie jest wyposażone w 3-osiowy kompas z funkcją automatycznej kalibracji. Funkcje i wygląd kompasu zmieniają się w zależności od aktywności, od tego, czy moduł GPS jest włączony, a także od tego, czy nawigujesz do celu.

## <span id="page-12-0"></span>**Ręczna kalibracja kompasu**

*NOTYFIKACJA*

Kalibrację kompasu należy przeprowadzić na wolnym powietrzu. Aby zwiększyć dokładność kierunków, nie należy stawać w pobliżu obiektów wpływających na pola magnetyczne, np. pojazdów, budynków czy linii wysokiego napięcia.

Urządzenie użytkownika zostało już fabrycznie skalibrowane i domyślnie korzysta z automatycznej kalibracji. Jeśli kompas działa niewłaściwie, np. po przebyciu dużego dystansu lub po nagłych zmianach temperatur, można go ręcznie skalibrować.

- 1 Przytrzymai -
- **2** Wybierz kolejno **Ustawienia** > **Czujniki** > **Kompas** > **Kalibruj** > **Start**.
- **3** Wykonaj instrukcje wyświetlane na ekranie.

**PORADA:** Wykonuj nadgarstkiem ruch przypominający rysowanie małej ósemki do czasu wyświetlenia się wiadomości.

# **Historia**

Urządzenie przechowuje dane z okresu do 14 dni dotyczące śledzenia aktywności i tetna oraz do siedmiu pomiarów aktywności. W urządzeniu można wyświetlić siedem ostatnich pomiarów aktywności. Zsynchronizowanie danych zapewnia dostęp do nieograniczonej liczby aktywności, danych śledzenia aktywności i danych monitorowania tętna za pomocą konta Garmin Connect (*[Korzystanie z aplikacji Garmin Connect](#page-13-0)  Mobile*[, strona 10](#page-13-0)) (*[Korzystanie z serwisu Garmin Connect na](#page-13-0) [komputerze](#page-13-0)*, strona 10).

Gdy pamięć urządzenia zapełni się, najstarsze dane będą nadpisywane.

# **Korzystanie z historii**

- **1** Przytrzymaj .
- **2** Wybierz **Historia**.
- **3** Wybierz aktywność.
- **4** Wybierz opcję:
	- Wybierz **Szczegóły**, aby wyświetlić dodatkowe informacje o aktywności.
	- Wybierz **Okrążenia**, aby wyświetlić dodatkowe informacje o każdym okrążeniu.
	- Wybierz **Usuń**, aby usunąć wybraną aktywność.

## **Wyświetlanie czasu w każdej ze stref tętna**

Aby wyświetlić dane strefy tętna, należy najpierw zakończyć aktywność z pomiarem pulsu i zapisać aktywność.

Podgląd czasu w każdej ze stref tętna umożliwia dostosowanie intensywności treningu.

- 1 Przytrzymaj -
- **2** Wybierz **Historia**.
- **3** Wybierz aktywność.
- **4** Wybierz **Czas w strefie**.

# **Osobiste rekordy**

Po ukończeniu aktywności urządzenie wyświetla wszystkie nowe osobiste rekordy, jakie zostały zdobyte podczas tej aktywności. Osobiste rekordy obejmują najdłuższy bieg oraz najszybszy czas na kilku dystansach typowych dla wyścigów.

## **Wyświetlanie osobistych rekordów**

- 1 Przytrzymaj -
- **2** Wybierz kolejno **Ustawienia** > **Rekordy**.
- **3** Wybierz dyscyplinę sportu.
- **4** Wybierz rekord.

**5** Wybierz **Pokaż rekord**.

## **Przywracanie osobistego rekordu**

Dla każdego z osobistych rekordów możesz przywrócić wcześniejszy rekord.

- 1 Przytrzymai -
- **2** Wybierz kolejno **Ustawienia** > **Rekordy**.
- **3** Wybierz dyscyplinę sportu.
- **4** Wybierz rekord.
- **5** Wybierz kolejno **Poprzedni** > **Tak**. **UWAGA:** Nie spowoduje to usunięcia żadnych zapisanych aktywności.

## **Usuwanie osobistego rekordu**

- 1 Przytrzymaj -
- **2** Wybierz kolejno **Ustawienia** > **Rekordy**.
- **3** Wybierz dyscyplinę sportu.
- **4** Wybierz rekord.
- **5** Wybierz kolejno **Usuń rekord** > **Tak**.

**UWAGA:** Nie spowoduje to usunięcia żadnych zapisanych aktywności.

### **Usuwanie wszystkich osobistych rekordów**

- 1 Przytrzymaj ...
- **2** Wybierz kolejno **Ustawienia** > **Rekordy**.
- **3** Wybierz dyscyplinę sportu.
- **4** Wybierz rekord.
- **5** Wybierz kolejno **Usuń wszystkie rekordy** > **Tak**. **UWAGA:** Nie spowoduje to usunięcia żadnych zapisanych aktywności.

## **Garmin Connect**

Możesz połączyć się ze znajomymi za pomocą konta Garmin Connect. Garmin Connect umożliwia śledzenie, analizowanie oraz udostępnianie informacji na temat swojej aktywności, stanowiąc źródło wzajemnej motywacji. Rejestruj wszystkie przypadki swojej aktywności, takie jak biegi, spacery, jazdy, sesje pływania, piesze wędrówki, partie golfa i wiele innych aktywności. Garmin Connect to także Twój internetowy serwis do śledzenia statystyk, który pozwala analizować i udostępniać rozegrane partie golfa. Aby założyć bezpłatne konto, odwiedź stronę [www.garminconnect.com/start.](http://www.garminconnect.com/start)

- **Zapisuj aktywności**: Po ukończeniu oraz zapisaniu aktywności w urządzeniu można przesłać ją do konta Garmin Connect i trzymać ją tam przez dowolny czas.
- **Analizuj dane**: Można wyświetlić bardziej szczegółowe informacje o ćwiczeniach fizycznych i aktywnościach na świeżym powietrzu, w tym czas, dystans, tętno, spalone kalorie, rytm, widok mapy z góry oraz wykresy tempa i prędkości. Można wyświetlić szczegółowe informacje dotyczące partii golfa, takie jak tablice wyników, statystyki i informacje o polach golfowych. Można także wyświetlić własne raporty.

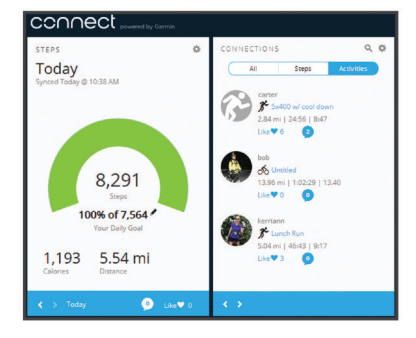

- <span id="page-13-0"></span>**Śledź swoje postępy**: Możesz śledzić dzienną liczbę kroków, przystąpić do rywalizacji ze znajomymi i realizować założone cele.
- **Udostępniaj aktywności**: Możesz połączyć się ze znajomymi, aby śledzić wzajemnie swoje aktywności oraz publikować łącza do swoich aktywności w serwisach społecznościowych.
- **Zarządzaj ustawieniami**: Możesz dostosowywać ustawienia urządzenia i użytkownika za pomocą konta Garmin Connect.
- **Odwiedź sklep Connect IQ**: Możesz pobierać stąd aplikacje, tarcze zegarków, pola danych i widżety.

### **Korzystanie z aplikacji Garmin Connect Mobile**

Możesz przesłać wszystkie swoje dane dotyczące aktywności do konta Garmin Connect w celu przeprowadzenia ich kompleksowej analizy. Korzystając z konta Garmin Connect możesz wyświetlić mapę swojej aktywności oraz udostępnić swoje aktywności znajomym. Możesz włączyć funkcję autoprzesyłania w aplikacji Garmin Connect Mobile.

- **1** W menu ustawień aplikacji Garmin Connect Mobile wybierz **Urządzenia Garmin**.
- **2** Wybierz urządzenie vívoactive HR, a następnie **Ustawienia urządzenia**.
- **3** Użyj przełącznika, aby włączyć funkcję autoprzesyłania.

#### **Korzystanie z serwisu Garmin Connect na komputerze**

W przypadku niesparowania urządzenia vívoactive HR ze smartfonem możesz przesłać wszystkie dane dotyczące aktywności na swoje Garmin Connect konto przy użyciu komputera.

- **1** Podłącz urządzenie do komputera za pomocą kabla USB.
- **2** Odwiedź stronę [www.garminconnect.com/start.](http://www.garminconnect.com/start)
- **3** Wykonaj instrukcje wyświetlane na ekranie.

# **Zdarzenia Garmin Move IQ™**

Funkcja Move IQ automatycznie wykrywa wzorce aktywności, takiej jak chodzenie, bieg, jazda na rowerze, pływanie lub ćwiczenie na maszynie eliptycznej trwających co najmniej 10 minut. Możesz wyświetlić typ zdarzenia i czas jego trwania na osi czasowej Garmin Connect, nie zostaną one jednak wyświetlone na liście aktywności, w zdjęciach lub aktualnościach. Aby zapewnić sobie dokładniejsze i bardziej szczegółowe informacje, możesz zapisać trwającą aktywność w urządzeniu.

# **Dostosowywanie urządzenia**

## **Zmiana tarczy zegarka**

Można korzystać z domyślnej cyfrowej tarczy zegarka lub tarczy Connect IQ (*[Funkcje Connect IQ](#page-7-0)*, strona 4).

- 1 Na tarczy zegarka przytrzymaj ...
- **2** Wybierz **Tarcze zegarka**.
- **3** Wybierz opcję.

## **Ustawianie profilu użytkownika**

Możesz zaktualizować dane dotyczące płci, roku urodzenia, wzrostu, masy, nadgarstka i strefy tętna (*[Ustawianie stref tętna](#page-6-0)*, [strona 3\)](#page-6-0). Urządzenie wykorzystuje te informacje do obliczania dokładnych danych związanych z treningiem.

- 1 Przytrzymaj -
- **2** Wybierz kolejno **Ustawienia** > **Profil użytkownika**.
- **3** Wybierz opcję.

# **Ustawienia aplikacji**

Te ustawienia umożliwiają dostosowanie aplikacji do własnych potrzeb treningowych. Można na przykład dostosować ekrany danych oraz włączyć alerty i funkcje treningowe.

**UWAGA:** Przed aktywnością lub w jej trakcie można zmieniać ustawienia, ekrany danych i alerty.

#### **Dostosowywanie ekranów danych**

Możesz dostosować ekrany danych w oparciu o cele treningowe lub opcjonalne akcesoria. Możesz na przykład dostosować jeden z ekranów danych w taki sposób, aby były na nim wyświetlane tempo okrążenia i strefa tętna.

- 1 Wybierz $-$ .
- **2** Wybierz aktywność.

**UWAGA:** Funkcja nie jest dostępna dla wszystkich aktywności.

- **3** Przytrzymaj –
- **4** Wybierz nazwę aktywności u góry ekranu.
- **5** Wybierz **Ekrany danych**.
- **6** Wybierz ekran.
- **7** W razie potrzeby użyj przełącznika, aby włączyć ekran danych.
- **8** Wybierz pole danych, aby zmienić jego wartość.

#### **Zmiana ustawień GPS**

Domyślnie urządzenie korzysta z systemu GPS do lokalizowania satelitów. W celu sprawniejszego odbioru sygnałów w trudnych warunkach i szybszego ustalania pozycji GPS można włączyć funkcje GPS i GLONASS. Użycie GPS wraz z GLONASS powoduje skrócenie czasu działania baterii w porównaniu do korzystania z samego GPS.

- 1 Wybierz $\equiv$ .
- **2** Wybierz aktywność.

**UWAGA:** Funkcja nie jest dostępna dla wszystkich aktywności.

- **3** Przytrzymaj –
- **4** Wybierz nazwę aktywności u góry ekranu.
- **5** Wybierz kolejno **GPS** > **GLONASS**.

#### **Alerty**

Możesz ustawić alerty dla każdej aktywności, co pomoże w trenowaniu, aby osiągnąć konkretne cele. Niektóre alerty są dostępne tylko dla określonych aktywności.

#### *Ustawianie alertów zakresowych*

Alert zakresowy uruchamia się, gdy w urządzeniu zostanie zarejestrowana wartość spoza ustawionego zakresu. Na przykład możesz skonfigurować urządzenie, aby wyświetlało alarm, gdy tętno spadnie poniżej strefy 2 lub wzrośnie ponad strefę 5 (*[Ustawianie stref tętna](#page-6-0)*, strona 3).

- 1 Wybierz $=$
- **2** Wybierz aktywność.

**UWAGA:** Funkcja nie jest dostępna dla wszystkich aktywności.

- **3** Przytrzymaj ...
- **4** Wybierz nazwę aktywności u góry ekranu.
- **5** Wybierz kolejno **Alerty** > **Dodaj nowy**.
- **6** Wybierz typ alertu.

Zależnie od posiadanych akcesoriów alerty mogą obejmować tętno, tempo, prędkość i rytm.

- **7** W razie potrzeby włącz alert.
- **8** Wybierz strefę lub podaj wartość.

Przy każdym przekroczeniu określonego zakresu tętna lub spadku poniżej jego minimalnej wartości w urządzeniu

<span id="page-14-0"></span>wyświetlony zostanie komunikat. Jeśli w urządzeniu włączono wibracje, urządzenie zacznie również wibrować (*[Ustawienia](#page-15-0) [systemowe](#page-15-0)*, strona 12).

#### *Ustawianie alertu cyklicznego*

Alert cykliczny uruchamia się za każdym razem, gdy urządzenie zarejestruje określoną wartość lub interwał. Można na przykład ustawić urządzenie tak, aby alert uruchamiał się co 30 minut.

- 1 Wybierz $-$ .
- **2** Wybierz aktywność.

**UWAGA:** Funkcja nie jest dostępna dla wszystkich aktywności.

- **3** Przytrzymaj .
- **4** Wybierz nazwę aktywności u góry ekranu.
- **5** Wybierz kolejno **Alerty** > **Dodaj nowy**.
- **6** Wybierz opcję:
	- Wybierz **Własne**, wybierz komunikat, a następnie wybierz typ alertu.
	- Wybierz **Czas** lub **Dystans**.
- **7** Podaj wartość.

Komunikat będzie wyświetlany za każdym razem, gdy w urządzeniu zostanie zarejestrowana wartość, dla której ustawiono alert. Jeśli w urządzeniu włączono wibracje, urządzenie zacznie również wibrować (*[Ustawienia systemowe](#page-15-0)*, [strona 12\)](#page-15-0).

#### *Ustawianie alertów przerw na chód*

Niektóre programy biegów wyznaczają przerwy na chód w regularnych odstępach czasu. Na przykład podczas długiego biegu treningowego urządzenie może wydać polecenie biegu przez 4 minuty, a następnie chodu przez 1 minutę, po czym nastąpi powtórzenie.Funkcja Auto Lap® działa normalnie podczas korzystania z alertów biegu/chodu.

- 1 Wybierz $\equiv$ .
- **2** Wybierz aktywność.

**UWAGA:** Funkcja nie jest dostępna dla wszystkich aktywności.

- **3** Przytrzymaj –
- **4** Wybierz nazwę aktywności u góry ekranu.
- **5** Wybierz kolejno **Alerty** > **Dodaj nowy** > **Bieg/chód**.
- **6** Wprowadź czas interwału biegu.
- **7** Wprowadź czas interwału chodu.

Komunikat będzie wyświetlany za każdym razem, gdy w urządzeniu zostanie zarejestrowana wartość, dla której ustawiono alert. Jeśli w urządzeniu włączono wibracje, urządzenie zacznie również wibrować (*[Ustawienia systemowe](#page-15-0)*, [strona 12\)](#page-15-0).

#### **Auto Lap**

#### *Oznaczanie okrążeń*

Urządzenie można ustawić tak, aby korzystało z funkcji Auto Lap, która automatycznie oznacza określony dystans jako okrążenie. Okrążenia można taż oznaczać ręcznie. Funkcja ta umożliwia porównywanie swoich wyników na różnych etapach aktywności (np. co 1 milę lub 5 km).

- 1 Wybierz -
- **2** Wybierz aktywność.

**UWAGA:** Funkcja nie jest dostępna dla wszystkich aktywności.

- 3 Przytrzymaj ...
- **4** Wybierz nazwę aktywności u góry ekranu.
- **5** Wybierz **Okrążenia**.
- **6** Wybierz opcję:
- Użyj przełącznika **Auto Lap**, aby włączyć funkcję Auto Lap.
- Użyj przełącznika **Przycisk Lap**, aby skorzystać z funkcji do oznaczania okrążenia podczas aktywności.

**PORADA:** Można wybrać Auto Lap i podać własny dystans, jeśli włączona jest funkcja Auto Lap.

Po ukończeniu każdego okrążenia wyświetlany jest komunikat zawierający czas danego okrążenia. Jeśli w urządzeniu włączono wibracje, urządzenie zacznie również wibrować (*[Ustawienia systemowe](#page-15-0)*, strona 12).

W razie potrzeby można dostosować ekrany danych w taki sposób, aby wyświetlane były dodatkowe dane dotyczące okrążenia (*[Dostosowywanie ekranów danych](#page-13-0)*, strona 10).

## **Korzystanie z funkcji Auto Pause®**

Funkcja Auto Pause służy do automatycznego wstrzymywanie stopera w przypadku zatrzymania się lub gdy tempo lub prędkość spada poniżej określonej wartości. Funkcja ta jest przydatna, jeśli na trasie aktywności znajduje się sygnalizacja świetlna lub inne miejsca, w których trzeba zwolnić bądź się zatrzymać.

**UWAGA:** Historia nie jest zapisywana, gdy stoper jest zatrzymany lub wstrzymany.

- 1 Wybierz $=$
- **2** Wybierz aktywność.

**UWAGA:** Funkcja nie jest dostępna dla wszystkich aktywności.

- 3 Przytrzymaj -
- **4** Wybierz nazwę aktywności u góry ekranu.
- **5** Wybierz **Auto Pause**.
- **6** Wybierz opcję:
	- Aby automatycznie wstrzymać stoper w momencie zatrzymania się, wybierz **Po zatrzymaniu**.
	- Wybierz **Tempo**, aby automatycznie zatrzymać stoper, gdy tempo spadnie poniżej określonej wartości.
	- Wybierz **Prędkość**, aby automatycznie zatrzymać stoper, gdy prędkość spadnie poniżej określonej wartości.

#### **Korzystanie z funkcji autoprzewijania**

Funkcja autoprzewijania umożliwia automatyczne przełączanie ekranów z danymi dotyczącymi treningu, gdy stoper jest włączony.

- 1 Wybierz $=$ .
- **2** Wybierz aktywność.

**UWAGA:** Funkcja nie jest dostępna dla wszystkich aktywności.

- **3** Przytrzymaj –
- **4** Wybierz nazwę aktywności u góry ekranu.
- **5** Wybierz **Autoprzewijanie**.
- **6** Wybierz prędkość wyświetlania.
- **Zmiana kontrastu tła i koloru akcentu**
- 1 Wybierz $-$
- **2** Wybierz aktywność.

**UWAGA:** Funkcja nie jest dostępna dla wszystkich aktywności.

- **3** Przytrzymaj .
- **4** Wybierz nazwę aktywności u góry ekranu.
- **5** Wybierz **Tło**, aby ustawić kolor tła na czarny lub biały.
- **6** Wybierz **Kolor akcentów**, aby wybrać kolor akcentu dla tarczy zegarka i ekranów danych.

# <span id="page-15-0"></span>**BluetoothUstawienia**

Przytrzymaj i wybierz kolejno Ustawienia > **Bluetooth**.

**Stan**: Umożliwia wyświetlenie bieżącego stanu połączenia Bluetooth i włączenie lub wyłączenie bezprzewodowej technologii Bluetooth.

**Powiadomienia z telefonu**: Urządzenie będzie automatycznie włączać lub wyłączać powiadomienia z telefonu na podstawie wybranego ustawienia (*[Włączenie powiadomień Bluetooth](#page-5-0)*, [strona 2\)](#page-5-0).

**Paruj urządz. mobilne**: Umożliwia połączenie urządzenia ze zgodnym urządzeniem mobilnym wyposażonym w technologię łączności bezprzewodowej Bluetooth Smart.

**Alerty podłącz. urządz.**: Powiadamia o podłączeniu lub rozłączeniu smartfonu.

**Przerwij LiveTrack**: Umożliwia przerwanie sesji LiveTrack w trakcie jej trwania.

## **Garmin ConnectUstawienia**

Ustawienia urządzenia i użytkownika można dostosować za pomocą konta Garmin Connect.

- W menu ustawień aplikacji Garmin Connect Mobile wybierz **Urządzenia Garmin** i wybierz posiadane urządzenie.
- W widżecie urządzenia w aplikacji Garmin Connect wybierz **Ustawienia urządzenia**.

Po dostosowaniu ustawień zsynchronizuj dane, aby zastosować zmiany w posiadanym urządzeniu (*[Korzystanie z aplikacji](#page-13-0) [Garmin Connect Mobile](#page-13-0)*, strona 10, *[Korzystanie z serwisu](#page-13-0) [Garmin Connect na komputerze](#page-13-0)*, strona 10).

**Ustawienia urządzenia na koncie Garmin Connect**

Na koncie Garmin Connect wybierz **Ustawienia urządzenia**.

- **Śledzenie aktywności**: Umożliwia włączanie i wyłączanie funkcji śledzenia aktywności takich jak pokonane kroki lub piętra, minuty intensywnej aktywności, monitorowanie snu, alerty ruchu, zdarzenia Move IQ oraz monitorowanie tętna na nadgarstku.
- **Autopodświetlenie**: Pozwala ustawić włączanie podświetlenia dla różnych rodzajów interakcji, wliczając przyciski, ekran dotykowy i powiadomienia. Gesty uwzględniają obrót nadgarstka w kierunku ciała w celu spojrzenia na urządzenie.

**Który nadgarstek**: Pozwala określić nadgarstek, na którym jest noszona opaska.

- Format czasu: Ustawianie 12- lub 24-godzinnego formatu wyświetlania czasu.
- **Format daty**: Pozwala ustawić format wyświetlania dnia i miesiąca w urządzeniu.

**Język**: Ustawia język urządzenia.

**Jednostki**: Umożliwia ustawienie urządzenia, aby pokazywało przebyty dystans w milach lub kilometrach.

#### **Ustawienia użytkownika na koncie Garmin Connect** Na koncie Garmin Connect wybierz **Ustawienia użytkownika**.

- **Własna długość kroku**: Bardziej precyzyjne obliczanie przez urządzenie przebytego dystansu dzięki niestandardowemu ustawieniu długości kroku. Możesz podać znany dystans i liczbę kroków do jego pokonania, a serwis Garmin Connect obliczy długość kroku.
- **Kroki dziennie**: Umożliwia określenie dziennego celu kroków. Możesz wybrać Cel automatyczny, aby urządzenie samo ustalało cel kroków.
- **Pięter w ciągu dnia**: Umożliwia określenie dziennego celu dotyczącego liczby pięter pokonanych w górę.
- **Intensywnych minut w tygodniu**: Umożliwia określenie tygodniowego celu dotyczącego liczby minut dla umiarkowanych i intensywnych aktywności.

**Strefy tętna**: Umożliwia szacowanie maksymalnego tętna i określanie niestandardowych stref tętna.

## **Ustawienia systemowe**

Przytrzymaj i wybierz kolejno Ustawienia > System.

- **Autoblokada**: Automatycznie blokuje ekran dotykowy w trybie zegarka w celu uniknięcia niezamierzonego dotknięcia ekranu. Możesz dotknąć klucza, aby odblokować ekran dotykowy.
- **Język**: Ustawianie języka interfejsu urządzenia.
- **Aktualny czas**: Pozwala ustawić format i źródło czasu lokalnego (*Ustawienia czasu*, strona 12).
- **Podświetlenie**: Pozwala ustawić tryb podświetlania, limit czasu i jasność (*[Ustawienia podświetlenia](#page-16-0)*, strona 13).
- **Wibracje**: Umożliwia włączanie i wyłączanie wibracji.
- **Jednostki**: Umożliwia ustawienie jednostek miary używanych do wyświetlania danych (*[Zmiana jednostek miary](#page-16-0)*, [strona 13](#page-16-0)).
- **Tryb USB**: Przełącza urządzenie w tryb pamięci masowej lub w tryb Garmin w przypadku podłączenia do komputera.
- **Przywróć domyślne**: Pozwala przywrócić domyślne wartości dla wszystkich ustawień urządzenia (*[Przywracanie](#page-18-0) [wszystkich domyślnych ustawień](#page-18-0)*, strona 15).
- **Aktualizacja oprogram.**: Pozwala sprawdzić dostępność aktualizacji oprogramowania.
- **O systemie**: Wyświetla identyfikator urządzenia, wersję oprogramowania, informacje prawne dotyczące urządzenia i umowę licencyjną.

#### **Ustawienia czasu**

Przytrzymaj **i** wybierz kolejno Ustawienia > System > **Aktualny czas**.

- Format czasu: Ustawianie 12- lub 24-godzinnego formatu wyświetlania czasu.
- **Ustaw czas lokalny**: Umożliwia ręczne lub automatyczne ustawienie czasu na podstawie czasu w urządzeniu mobilnym.

#### *Strefy czasowe*

Po każdym włączeniu urządzenia i odebraniu sygnałów satelitarnych lub zsynchronizowaniu ze smartfonem urządzenie automatycznie wykrywa strefę czasową i aktualny czas.

#### *Ręczne ustawianie czasu*

Domyślnie czas jest ustawiany automatycznie po sparowaniu urządzenia vívoactive HR z urządzeniem mobilnym.

- 1 Przytrzymaj ...
- **2** Wybierz kolejno **Ustawienia** > **System** > **Aktualny czas** > **Ustaw czas lokalny** > **Ręcznie**.
- **3** Wybierz **Aktualny czas** i podaj aktualny czas.

#### *Ustawianie alarmu*

- 1 Przytrzymaj -
- **2** Wybierz kolejno **Zegary** > **Alarmy** > **Dodaj nowy**.
- **3** Wybierz **Czas** i podaj czas.
- **4** Wybierz **Dni**, a następnie jedną z opcji.

#### *Usuwanie alarmu*

- 1 Przytrzymaj -
- **2** Wybierz kolejno **Zegary** > **Alarmy**.
- **3** Wybierz alarm, a następnie **Usuń**.

#### *Włączanie stopera*

- 1 Przytrzymaj ...
- **2** Wybierz kolejno **Zegary** > **Minutnik**.
- **3** Podaj godzinę.
- <span id="page-16-0"></span>**4** Wybierz **Start**.
- **5** W razie potrzeby wybierz  $=$ , aby uzyskać dostęp do większej liczby opcji.

#### *Korzystanie ze stopera*

- **1** Przytrzymaj .
- **2** Wybierz kolejno **Zegary** > **Stoper**.
- $3$  Wybierz  $=$

#### **Ustawienia podświetlenia**

Przytrzymaj i wybierz kolejno Ustawienia > System > **Podświetlenie**.

- **Tryb**: Pozwala ustawić włączanie podświetlenia dla różnych rodzajów interakcji, wliczając przyciski, ekran dotykowy i powiadomienia. Urządzenie jest wyposażone w czujnik światła otoczenia mierzący jego natężenie. Interakcja z urządzeniem powoduje włączenie podświetlenia przy słabym oświetleniu. Gesty uwzględniają obrót nadgarstka w kierunku ciała w celu spojrzenia na urządzenie.
- **Limit czasu**: Umożliwia regulację czasu działania podświetlenia.
- **Jasność**: Umożliwia ustawienie jasności podświetlenia. Podczas aktywności funkcja podświetlenia korzysta z najjaśniejszego ustawienia.

#### **Zmiana jednostek miary**

Można dostosować jednostki miary dystansu, tempa i prędkości, wysokości, wagi i temperatury.

- 1 Przytrzymaj -
- **2** Wybierz kolejno **Ustawienia** > **System** > **Jednostki**.
- **3** Wybierz wielkość fizyczną.
- **4** Wybierz jednostkę miary.

# **Czujniki ANT+**

Urządzenie można używać łącznie z bezprzewodowymi czujnikami ANT+. Więcej informacji o zgodności i zakupie dodatkowych czujników można znaleźć na stronie [http://buy.garmin.com.](http://buy.garmin.com)

## **Parowanie czujników ANT+**

Parowanie polega na powiązaniu czujników bezprzewodowych ANT+. Podczas pierwszego łączenia czujnika z urządzeniem Garmin należy sparować oba urządzenia. Po sparowaniu urządzenie będzie automatycznie łączyć się z czujnikiem po rozpoczęciu aktywności, jeśli czujnik będzie aktywny i będzie znajdował się w jego zasięgu.

- **1** Na czas parowania zachowaj odległość co najmniej 10 m (33 stopy) od innych czujników ANT+.
- **2** Jeśli chcesz sparować czujnik tętna, załóż go.

Czujnik tętna nie będzie zapisywać ani przesyłać danych, jeśli nie zostanie założony.

- $3$  Wybierz  $-$ .
- **4** Wybierz aktywność.
- **5** Umieść urządzenie w odległości nie większej niż 1 cm od czujnika tętna i poczekaj, aż zostanie nawiązane połączenie z czujnikiem.

Gdy urządzenie wykryje czujnik u góry ekranu, zostanie wyświetlona ikona.

# **Czujnik na nogę**

Urządzenie współpracuje z czujnikiem na nogę. Gdy trenujesz w pomieszczeniach lub sygnał GPS jest słaby, możesz rejestrować tempo i dystans za pomocą czujnika na nogę. Czujnik na nogę znajduje się w trybie gotowości i jest gotowy do przesyłania danych (podobnie jak czujnik tętna).

Po 30 minutach bezczynności czujnik na nogę wyłącza się w celu oszczędzenia energii. Gdy stan baterii jest niski, urządzenie wyświetli komunikat. Pozostało około pięć godzin do wyczerpania baterii.

### **Usprawnienie kalibracji czujnika na nogę**

Przed skalibrowaniem urządzenia należy odebrać sygnał GPS i sparować je z czujnikiem na nogę (*Parowanie czujników ANT+*, strona 13).

Czujnik na nogę kalibruje się automatycznie, ale możesz zwiększyć precyzję danych dotyczących prędkości i dystansu, wykonując kilka biegów na świeżym powietrzu z włączoną funkcją GPS.

- **1** Stój na zewnątrz przez 5 minut, mając czysty widok na niebo.
- **2** Rozpocznij bieg.
- **3** Biegnij bez zatrzymywania się przez 10 minut.
- **4** Zatrzymaj aktywność i zapisz ją.

Na podstawie zarejestrowanych danych wartość kalibracji czujnika na nogę się zmieni, jeśli będzie taka potrzeba. Nie ma potrzeby ponownie kalibrować czujnika na nogą, chyba że zmienisz styl biegania.

#### **Kalibracja czujnika na nogę**

Przed skalibrowaniem czujnika na nogę należy go sparować z urządzeniem (*Parowanie czujników ANT+*, strona 13).

Jeśli znany jest współczynnik kalibracji, zaleca się przeprowadzenie kalibracji ręcznej. Jeśli czujnik na nogę był wcześniej kalibrowany z innym produktem Garmin, współczynnik kalibracji może być już Tobie znany.

- 1 Przytrzymaj -
- **2** Wybierz kolejno **Ustawienia** > **Czujniki** > **Czujnik na nogę** > **Współczynnik aplikacji**.
- **3** Dostosuj współczynnik kalibracji:
	- Zwiększ współczynnik kalibracji, jeśli dystans jest za mały.
	- Zmniejsz współczynnik kalibracji, jeśli dystans jest za duży.

## **Korzystanie z opcjonalnego rowerowego czujnika prędkości lub rytmu pedałowania**

Zgodne rowerowe czujniki prędkości lub rytmu pedałowania mogą przesyłać dane do posiadanego urządzenia.

- Sparuj czujnik z urządzeniem (*Parowanie czujników ANT+*, strona 13).
- Zaktualizuj dane w profilu fitness użytkownika (*[Ustawianie](#page-13-0)  [profilu użytkownika](#page-13-0)*, strona 10).
- Ustaw rozmiar kół (*Kalibracja czujnika prędkości*, strona 13).
- Idź pojeździć (*[Jazda rowerem](#page-9-0)*, strona 6).

#### **Kalibracja czujnika prędkości**

Przed skalibrowaniem czujnika prędkości należy go sparować ze zgodnym urządzeniem (*Parowanie czujników ANT+*, strona 13).

Ręczna kalibracja czujnika jest opcjonalna, jednak może poprawić jego dokładność.

- 1 Przytrzymaj ...
- **2** Wybierz kolejno **Ustawienia** > **Czujniki** > **Prędkość/rytm** > **Rozmiar kół**.
- **3** Wybierz opcję:
	- Wybierz **Auto**, aby automatycznie obliczyć rozmiar kół i skalibrować czujnik prędkości.
	- Wybierz **Ręcznie**, aby wprowadzić rozmiar kół i ręcznie skalibrować czujnik prędkości (*[Rozmiar i obwód kół](#page-21-0)*, [strona 18](#page-21-0)).

# <span id="page-17-0"></span>**Świadomość sytuacyjna**

Urządzenia vívoactive HR można używać razem z urządzeniem Varia Vision, ze światłami rowerowymi Varia i radarem wstecznym, aby zwiększyć swoją świadomość sytuacyjną. Więcej informacji znajduje się w podręczniku użytkownika urządzenia Varia.

**UWAGA:** Możliwe, że konieczna będzie aktualizacja oprogramowania urządzenia vívoactive HR, aby można było sparować urządzenia Varia (*[Aktualizacja oprogramowania przy](#page-19-0) [użyciu aplikacji Garmin Connect Mobile](#page-19-0)*, strona 16).

## **tempe**

tempe to bezprzewodowy czujnik temperatury ANT+. Czujnik można przymocować do paska lub pętli, dzięki czemu będzie miał kontakt z powietrzem otoczenia. To pozwoli mu na dostarczanie dokładnych danych o temperaturze. Aby wyświetlać dane o temperaturze z urządzenia tempe, należy sparować urządzenie tempe z posiadanym urządzeniem.

# **Zarządzanie czujnikami ANT+**

Możesz ręcznie dodawać, włączać, wyłączać lub usuwać czujniki ANT+.

- 1 Przytrzymaj -
- **2** Wybierz kolejno **Ustawienia** > **Czujniki**.
- **3** Wybierz czujnik.
- **4** Wybierz opcję.

# **Informacje o urządzeniu**

## **Ładowanie urządzenia**

#### **OSTRZEŻENIE**

To urządzenie jest zasilane przez baterię litowo-jonową. Należy zapoznać się z zamieszczonym w opakowaniu produktu przewodnikiem *Ważne informacje dotyczące bezpieczeństwa i produktu* zawierającym ostrzeżenia i wiele istotnych wskazówek.

#### *NOTYFIKACJA*

Aby zapobiec korozji, należy dokładnie wyczyścić i osuszyć styki oraz obszar wokół nich przed ładowaniem i podłączeniem urządzenia do komputera. Wskazówki dotyczące czyszczenia można znaleźć w załączniku.

**1** Ustaw wypustki ładowarki w jednej linii ze stykami znajdującymi się z tyłu urządzenia, a następnie dociśnij ładowarkę ①, aż się zatrzaśnie.

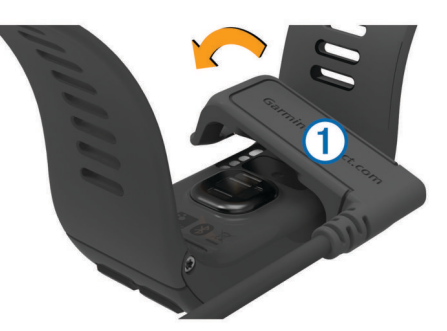

- **2** Podłącz kabel USB do portu USB w komputerze.
- **3** Całkowicie naładuj urządzenie.

# **Wyświetlanie informacji o urządzeniu**

Na ekranie urządzenia można wyświetlić identyfikator urządzenia, wersję oprogramowania, informacje prawne dotyczące urządzenia i umowę licencyjną.

1 Przytrzymaj -

**2** Wybierz kolejno **Ustawienia** > **System** > **O systemie**.

# **Dane techniczne**

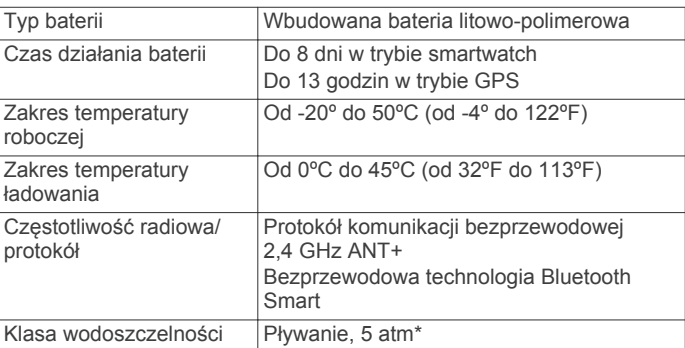

\* Urządzenie jest odporne na ciśnienie odpowiadające zanurzeniu na głębokość 50 metrów. Więcej informacji można znaleźć na stronie [www.garmin.com/waterrating.](http://www.garmin.com/waterrating)

## **Wskazówki dotyczące bezpieczeństwa urządzenia**

#### *NOTYFIKACJA*

Unikać mocnych wstrząsów i niewłaściwego korzystania, ponieważ może ono skrócić okres eksploatacji urządzenia.

Nie należy naciskać przycisków pod wodą.

Nie wolno używać ostrych przedmiotów w celu wyczyszczenia urządzenia.

Zabronione jest używanie jakichkolwiek twardych albo ostro zakończonych przedmiotów do obsługi ekranu dotykowego, grozi to bowiem uszkodzeniem ekranu.

Nie należy używać chemicznych środków czyszczących, rozpuszczalników ani środków odstraszających owady, ponieważ mogą one uszkodzić elementy plastikowe.

Po kontakcie z wodą chlorowaną lub słoną, środkami zawierającymi filtry przeciwsłoneczne, kosmetykami, alkoholem i innymi środkami o silnym działaniu należy dokładnie umyć urządzenie pod bieżącą wodą. Zbyt długi kontakt z tymi substancjami może doprowadzić do uszkodzenia obudowy.

Nie wolno przechowywać urządzenia w miejscach, w których występują ekstremalne temperatury, gdyż grozi to jego trwałym uszkodzeniem.

#### **Czyszczenie urządzenia**

*NOTYFIKACJA* Po podłączeniu urządzenia do ładowarki nawet najmniejsze ilości potu i wilgoci obecne na urządzeniu mogą spowodować korozję styków elektrycznych urządzeń. Korozja tych elementów może uniemożliwić ładowanie i przesyłanie danych.

- **1** Przetrzyj urządzenie ściereczką zwilżoną łagodnym roztworem czyszczącym.
- **2** Wytrzyj do sucha.

Po wyczyszczeniu urządzenie poczekaj, aż zupełnie wyschnie.

**PORADA:** Więcej informacji można znaleźć na stronie [www.garmin.com/fitandcare.](http://www.garmin.com/fitandcare)

# **Zarządzanie danymi**

**UWAGA:** To urządzenie nie jest zgodne z systemami operacyjnymi Windows® 95, 98, Me, Windows NT® oraz Mac® OS 10.3 i wcześniejszymi.

#### **Odłączanie kabla USB**

Jeśli urządzenie jest podłączone do komputera jako wolumin lub dysk wymienny, należy bezpiecznie odłączyć urządzenie od komputera, aby uniknąć utraty danych. Jeśli urządzenie jest podłączone do komputera z systemem operacyjnym Windows

<span id="page-18-0"></span>jako urządzenie przenośne, nie jest konieczne przeprowadzenie procedury bezpiecznego odłączania.

- **1** Wykonaj poniższe czynności:
	- W komputerze z systemem Windows wybierz ikonę **Bezpieczne usuwanie sprzętu** na pasku zadań systemu, a następnie wybierz urządzenie.
	- Na komputerze firmy Apple wybierz urządzenie, a następnie wybierz kolejno **Plik** > **Odłącz**.
- **2** Odłącz kabel od komputera.

#### **Usuwanie plików**

#### *NOTYFIKACJA*

Jeśli nie wiesz, do czego służy plik, nie usuwaj go. W pamięci urządzenia znajdują się ważne pliki systemowe, których nie należy usuwać.

- **1** Otwórz dysk lub wolumin **Garmin**.
- **2** W razie potrzeby otwórz folder lub wolumin.
- **3** Wybierz plik.
- **4** Naciśnij klawisz **Delete** na klawiaturze.

**UWAGA:** Jeśli korzystasz z komputera firmy Apple, opróżnij folder Kosz, aby całkowicie usunąć pliki.

# **Rozwiązywanie problemów**

## **Maksymalizowanie czasu działania baterii**

Istnieje kilka sposobów na wydłużenie czasu działania baterii.

- Skróć czas podświetlania (*[Ustawienia podświetlenia](#page-16-0)*, [strona 13\)](#page-16-0).
- Zmniejsz jasność podświetlania (*[Ustawienia podświetlenia](#page-16-0)*, [strona 13\)](#page-16-0).
- Wyłącz technologię bezprzewodową Bluetooth, jeśli nie korzystasz z funkcji online (*[Wyłączanie funkcji Bluetooth](#page-5-0)*, [strona 2\)](#page-5-0)
- Korzystaj z tarczy zegarka Connect IQ, która nie jest aktualizowana co sekundę.

Na przykład korzystaj z ekranu zegarka bez użycia drugiej ręki (*[Zmiana tarczy zegarka](#page-13-0)*, strona 10).

- Wyłącz funkcję śledzenia aktywności (*[Śledzenie aktywności](#page-7-0)*, [strona 4\)](#page-7-0).
- Ogranicz powiadomienia ze smartfonu wyświetlane przez urządzenie (*[Zarządzanie powiadomieniami](#page-5-0)*, strona 2).
- Wyłącz przesyłanie danych tętna do sparowanego urządzenia Garmin (*[Przesyłanie danych tętna do urządzeń](#page-6-0) Garmin®* [, strona 3\)](#page-6-0).
- Wyłącz funkcję monitorowania nadgarstkowego pomiaru tętna (*[Wyłączanie nadgarstkowego czujnika tętna](#page-6-0)*, strona 3).

## **Resetowanie urządzenia**

Jeśli urządzenie przestanie reagować, konieczne może być jego zresetowanie.

**UWAGA:** Zresetowanie urządzenia może spowodować usunięcie danych lub ustawień.

- 1 Naciśnij i przytrzymaj przycisk **przez 15 sekund.** Urządzenie wyłączy się.
- **2** Naciśnij i przytrzymaj przez 1 sekundę przycisk –, aby włączyć urządzenie.

## **Przywracanie wszystkich domyślnych ustawień**

**UWAGA:** Spowoduje to usunięcie wszystkich informacji wprowadzonych przez użytkownika oraz historii aktywności. Wszystkie ustawienia można przywrócić do domyślnych wartości fabrycznych.

- 1 Przytrzymaj ...
- **2** Wybierz kolejno **Ustawienia** > **System** > **Przywróć domyślne** > **Tak**.

# **Odbieranie sygnałów satelitarnych**

Urządzenie może wymagać czystego widoku nieba w celu odebrania sygnałów z satelitów.

**1** Wyjdź na zewnątrz, na otwarty teren.

Przednia część urządzenia powinna być zwrócona w kierunku nieba.

**2** Zaczekaj, aż urządzenie zlokalizuje satelity. Zlokalizowanie sygnałów satelitarnych może zająć 30–60 sekund.

#### **Poprawianie odbioru sygnałów satelitarnych GPS**

- Regularnie synchronizuj urządzenie z kontem Garmin Connect:
	- Podłącz urządzenie do komputera za pomocą kabla USB i aplikacji Garmin Express™.
	- Zsynchronizuj urządzenie z aplikacją mobilną Garmin Connect, korzystając ze smartfonu z włączoną funkcją Bluetooth.

Po połączeniu z kontem Garmin Connect urządzenie pobiera dane satelitarne z kilku ostatnich dni, co umożliwia szybkie odbieranie sygnałów satelitów.

- Udaj się w otwarty teren, z dala od wysokich budynków i drzew.
- Pozostań na miejscu przez kilka minut.

## **Dzienna liczba kroków nie jest wyświetlana**

Dzienna liczba kroków jest resetowana codziennie o północy.

Jeśli zamiast liczby kroków widoczne są myślniki, pozwól, aby urządzenie odebrało sygnały z satelitów i ustawiło czas automatycznie.

## **Wskazanie liczby pokonanych pięter wydaje się niewłaściwe**

Urządzenie używa wewnętrznego barometru do pomiaru zmiany wysokości podczas wchodzenia na kolejne piętra. Pokonane piętro jest równe wysokości 3 m (10 ft).

• Podczas wchodzenia po schodach unikaj chwytania się poręczy i pokonywania kilku stopni naraz.

## **Miga wskaźnik minut intensywnej aktywności**

Wskaźnik minut intensywnej aktywności zaczyna migać po przekroczeniu progu intensywności zaliczającego aktywność jako minuty intensywnej aktywności.

Ćwicz przez co najmniej 10 minut z umiarkowaną lub wysoką intensywnością.

## **Poprawa dokładności pomiaru minut intensywnej aktywności i kalorii**

Możesz poprawić dokładność tych wskaźników, biegnąc lub spacerując na zewnątrz przez 20 minut.

- **1** Na tarczy zegara przesuń palcem, aby wyświetlić widżet **Mój dzień**.
- 2 Wybierz **0**.
- **3** Wykonaj instrukcje wyświetlane na ekranie.

# <span id="page-19-0"></span>**Czy mój smartfon jest zgodny z tym urządzeniem?**

Urządzenie vívoactive HR jest zgodne ze smartfonami, które wykorzystują bezprzewodową technologię Bluetooth Smart.

Więcej informacji na temat zgodności można znaleźć na stronie [www.garmin.com/ble](http://www.garmin.com/ble).

# **Aktualizacje produktów**

Zainstaluj w komputerze aplikację Garmin Express [\(www.garmin.com/express](http://www.garmin.com/express)). Zainstaluj w smartfonie aplikację Garmin Connect Mobile.

Aplikacja umożliwia łatwy dostęp do tych usług w urządzeniach Garmin:

- Aktualizacje oprogramowania
- Przesyłanie danych do Garmin Connect
- Rejestracja produktu

### **Aktualizacja oprogramowania przy użyciu aplikacji Garmin Connect Mobile**

Aby zaktualizować oprogramowanie za pomocą aplikacji Garmin Connect Mobile, należy najpierw założyć konto Garmin Connect i sparować urządzenie ze zgodnym smartfonem (*[Parowanie](#page-4-0)  [smartfona](#page-4-0)*, strona 1).

**1** Zsynchronizuj urządzenie z aplikacją Garmin Connect Mobile (*[Korzystanie z aplikacji Garmin Connect Mobile](#page-13-0)*, strona 10).

Jeśli dostępne jest nowe oprogramowanie, urządzenie przypomina o konieczności zaktualizowania oprogramowania.

**2** Wykonaj instrukcje wyświetlane na ekranie.

#### **Aktualizacja oprogramowania przy użyciu aplikacji Garmin Express**

Aby przeprowadzić aktualizację oprogramowania urządzenia, należy najpierw posiadać konto Garmin Connect oraz pobrać i zainstalować aplikację Garmin Express.

- **1** Podłącz urządzenie do komputera za pomocą kabla USB. Gdy zostanie udostępnione nowe oprogramowanie, aplikacja Garmin Express prześle je do urządzenia.
- **2** Odłącz urządzenie od komputera. Urządzenie przypomni o konieczności zaktualizowania oprogramowania.
- **3** Wybierz opcję.

# **Jak ręcznie sparować czujniki ANT+?**

Możesz skorzystać z ustawień urządzenia, aby ręcznie sparować czujniki ANT+. Podczas pierwszego łączenia czujnika z urządzeniem przy użyciu funkcji ANT+ należy sparować oba urządzenia. Po sparowaniu urządzenie będzie automatycznie łączyć się z czujnikiem po rozpoczęciu aktywności, jeśli czujnik będzie aktywny i będzie znajdował się w jego zasięgu.

- **1** Na czas parowania zachowaj odległość co najmniej 10 m (33 stopy) od innych czujników ANT+.
- **2** Jeśli chcesz sparować czujnik tętna, załóż go.

Czujnik tętna nie będzie zapisywać ani przesyłać danych, jeśli nie zostanie założony.

- **3** Przytrzymaj –
- **4** Wybierz kolejno **Ustawienia** > **Czujniki** > **Dodaj nowy**.
- **5** Wybierz opcję:
	- Wybierz **Szukaj wszystko**.
	- Wybierz typ posiadanego czujnika.

Po przeprowadzeniu parowania czujnika z urządzeniem zostanie wyświetlony komunikat. Dane czujnika pojawiają się w formie pętli stron danych lub własnego pola danych.

# **Aby uzyskać więcej informacji**

- Odwiedź stronę [www.garmin.com/intosports](http://www.garmin.com/intosports).
- Odwiedź stronę [www.garmin.com/learningcenter](http://www.garmin.com/learningcenter).
- Odwiedź stronę <http://buy.garmin.com> lub skontaktuj się z dealerem firmy Garmin w celu uzyskania informacji na temat opcjonalnych akcesoriów i części zamiennych.

# **Załącznik**

## **Pola danych**

Niektóre pola danych do wyświetlania danych wymagają używania akcesoriów ANT+.

- **%maks.tęt.okr.**: Średnia procentowa wartość maksymalnego tętna dla bieżącego okrążenia.
- **% maks tętna**: Procentowa wartość maksymalnego tętna.
- **% maksymalnego średniego tętna**: Średnia procentowa wartość maksymalnego tętna dla bieżącej aktywności.
- **% rezerwy tętna**: Procentowa wartość rezerwy tętna (maksymalne tętno minus tętno spoczynkowe).
- **% rezerwy tętna okrążenia**: Średnia procentowa wartość rezerwy tętna (maksymalne tętno minus tętno spoczynkowe) dla bieżącego okrążenia.
- **% średniej rezerwy**: Średnia procentowa wartość rezerwy tętna (maksymalne tętno minus tętno spoczynkowe) dla bieżącej aktywności.
- **Aktualny czas**: Godzina z uwzględnieniem aktualnej pozycji oraz ustawień dotyczących czasu (format, strefa czasowa i czas letni).
- **Całkowity spadek**: Całkowity dystans spadku podczas aktywności lub od ostatniego zerowania danych.
- **Całkowity wznios**: Całkowity dystans wzniosu podczas aktywności lub od ostatniego zerowania danych.
- **Czas interwału**: Czas stopera w ramach bieżącego interwału.
- **Czas okrążenia**: Czas stopera w ramach bieżącego okrążenia.
- **Czas ostatniego okrążenia**: Czas stopera w ramach ostatniego ukończonego okrążenia.
- **Czas w strefie**: Czas, który upłynął dla każdej strefy tętna lub mocy.
- **Dyst. ost. okr.**: Dystans pokonany w ramach ostatniego ukończonego okrążenia.
- **Dystans**: Dystans pokonany w ramach bieżącego śladu lub aktywności.
- **Dystans/ruch na interwał**: Średni dystans pokonany podczas ruchu w trakcie bieżącego interwału.
- **Dystans/ruch w ostatnim interwale**: Średni dystans pokonany podczas ruchu w trakcie ostatniego ukończonego interwału.
- **Dystans interwału**: Dystans pokonany w ramach bieżącego interwału.
- **Dystans na ruch**: Dystans pokonany podczas ruchu.
- **Dystans okrążenia**: Dystans pokonany w ramach bieżącego okrążenia.
- **Długości**: Liczba długości basenu ukończonych w trakcie bieżącej aktywności.
- **Długości interwału**: Liczba długości basenu ukończonych w trakcie bieżącego interwału.
- **Etapy**: Liczba kroków w ramach bieżącej aktywności.
- **Interwał SWOLF**: Średni wynik swolf w ramach bieżącego interwału.
- **Kalorie**: Łączna liczba spalonych kalorii.
- **Kierunek**: Kierunek przemieszczania się.
- <span id="page-20-0"></span>**Kroki okrążenia**: Liczba kroków w ramach bieżącego okrążenia.
- **Maksymalna prędkość**: Maksymalna prędkość w ramach bieżącej aktywności.
- **Maksymalna z 24 godzin**: Maksymalna temperatura odnotowana w ciągu ostatnich 24 godzin.
- **Mile morskie**: Przebyty dystans w metrach lub stopach morskich.
- **Minimalna z 24 godzin**: Minimalna temperatura odnotowana w ciągu ostatnich 24 godzin.
- **Okrążenia**: Liczba ukończonych okrążeń w ramach bieżącej aktywności.
- **Prędkość**: Bieżące tempo podróży.
- **Prędkość okrążenia**: Średnia prędkość w ramach bieżącego okrążenia.
- **Prędkość ostatniego okrążenia**: Średnia prędkość w ramach ostatniego ukończonego okrążenia.
- **Prędkość pionowa**: Tempo zmiany wartości wzniosu lub spadku w czasie.
- **Prędkość rejsowa**: Bieżąca prędkość w węzłach.
- **Ruchów na długości**: Liczba ruchów w ramach ostatniej ukończonej długości basenu.
- **Ruchy**: Łączna liczba ruchów w ramach bieżącej aktywności.
- **Ruchy na interwał**: Łączna liczba ruchów w ramach bieżącego interwału.
- **Ruchy na interwał/dł.**: Średnia liczba ruchów na długość w trakcie bieżącego interwału.
- **Ruchy ostatniego interwału**: Łączna liczba ruchów w ramach ostatniego ukończonego interwału.
- **Rytm**: Kolarstwo. Liczba obrotów ramienia korby. Aby dane te były wyświetlane, urządzenie musi zostać podłączone do akcesorium do pomiaru rytmu.
- **Rytm**: Bieganie. Liczba kroków na minutę (lewej i prawej nogi).
- **Rytm okrążenia**: Kolarstwo. Średni rytm w ramach bieżącego okrążenia.
- **Rytm okrążenia**: Bieganie. Średni rytm w ramach bieżącego okrążenia.
- **Rytm ostatniego okrążenia**: Kolarstwo. Średni rytm w ramach ostatniego ukończonego okrążenia.
- **Rytm ostatniego okrążenia**: Bieganie. Średni rytm w ramach ostatniego ukończonego okrążenia.
- **Średnia prędkość**: Średnia prędkość w ramach bieżącej aktywności.
- **Średnia prędkość pionowa z 30 s**: Średnia prędkość pionowa dla ruchu w okresie 30 sekund.
- **Średni czas okrążenia**: Średni czas okrążenia w ramach bieżącej aktywności.
- **Średni dystans/ruch**: Średni dystans pokonany podczas ruchu w trakcie bieżącej aktywności.
- **Średnie tempo**: Średnie tempo w ramach bieżącej aktywności.
- **Średnie tempo ruchu**: Średnia liczba ruchów na minutę (ruchy/ min) w ramach bieżącej aktywności.
- **Średnie tętno**: Średnie tętno w ramach bieżącej aktywności.
- **Średnio ruchów/dł.**: Średnia liczba ruchów na długość w trakcie bieżącej aktywności.
- **Średni rytm**: Kolarstwo. Średni rytm w ramach bieżącej aktywności.
- **Średni rytm**: Bieganie. Średni rytm w ramach bieżącej aktywności.
- **Średni SWOLF**: Średni wynik swolf w ramach bieżącej aktywności. Wynik swolf to suma czasu jednej długości

i liczby ruchów wykonanych na tej długości (*[Pływanie](#page-9-0)  [terminologia](#page-9-0)*, strona 6).

- **Stoper**: Czas stopera w ramach bieżącej aktywności.
- **Strefa tętna**: Bieżący zakres tętna (1–5). Domyślne strefy tętna ustalane są w oparciu o profil użytkownika i maksymalne tętno (po odjęciu wieku od 220).
- **SWOLF ost. długości**: Wynik swolf w trakcie ostatniej ukończonej długości basenu.
- **T.ruch. ost.dług.**: Średnia liczba ruchów na minutę (kroki/min) w ramach ostatniej ukończonej długości basenu.
- **Tem.ruch.os.int.**: Średnia liczba ruchów na minutę (ruchy/min) w ramach ostatniego ukończonego interwału.
- **Temperatura**: Temperatura powietrza. Temperatura ciała użytkownika wpływa na wskazania czujnika temperatury.
- **Tempo**: Bieżące tempo.
- **Tempo interwału**: Średnie tempo w ramach bieżącego interwału.
- **Tempo okrążenia**: Średnie tempo w ramach bieżącego okrążenia.
- **Tempo ostatniego okrążenia**: Średnie tempo w ramach ostatniego ukończonego okrążenia.
- **Tempo ostatniej długości**: Średnie tempo w ramach ostatniej ukończonej długości basenu.
- **Tempo ruch. w int.**: Średnia liczba ruchów na minutę (ruchy/ min) w ramach bieżącego interwału.
- **Tempo ruchu**: Liczba ruchów na minutę (ruchy/min).
- **Tętno**: Liczba uderzeń serca na minutę (uderzenia/min). Urządzenie musi zostać podłączone do zgodnego czujnika tętna.
- **Tętno okrążenia**: Średnie tętno w ramach bieżącego okrążenia.
- **Upłynęło czasu**: Całkowity zapisany czas. Jeśli na przykład uruchomisz stoper i biegniesz przez 10 minut, po czym zatrzymasz stoper na 5 minut, a następnie ponownie go uruchomisz i biegniesz przez 20 minut, to czas, który upłynął, wyniesie 35 minut.
- **Wschód słońca**: Godzina wschodu słońca przy uwzględnieniu pozycji GPS.
- **Wysokość**: Wysokość aktualnej pozycji względem poziomu morza.
- **Zachód słońca**: Godzina zachodu słońca przy uwzględnieniu pozycji GPS.

# **Cele fitness**

Znajomość stref tętna pomaga w mierzeniu i poprawianiu sprawności fizycznej dzięki zrozumieniu i zastosowaniu następujących zasad.

- Tętno jest dobrą miarą intensywności ćwiczeń.
- Trenowanie w określonych strefach tętna może pomóc poprawić wydolność układu sercowo-naczyniowego.
- Znajomość stref tętna może zapobiec przetrenowaniu i zmniejszyć ryzyko urazu.

Jeśli znasz maksymalną wartość swojego tętna, możesz skorzystać z tabeli (*[Obliczanie strefy tętna](#page-21-0)*, strona 18), aby ustalić najlepszą strefę tętna dla swoich celów fitness.

Jeśli nie znasz swojego maksymalnego tętna, użyj jednego z kalkulatorów dostępnych w Internecie. Niektóre siłownie i ośrodki zdrowia wykonują test mierzący tętno maksymalne. Aby uzyskać domyślne maksymalne tętno, należy odjąć swój wiek od wartości 220.

# **Informacje o strefach tętna**

Wielu sportowców korzysta ze stref tętna, aby dokonywać pomiarów i zwiększać swoją wydolność sercowo-naczyniową, a także poprawiać sprawność fizyczną. Strefa tętna to ustalony <span id="page-21-0"></span>zakres liczby uderzeń serca na minutę. Pięć ogólnie przyjętych stref tętna jest ponumerowanych od 1 do 5 według wzrastającej intensywności. Zazwyczaj strefy tętna są obliczane w oparciu o wartości procentowe maksymalnego tętna użytkownika.

# **Obliczanie strefy tętna**

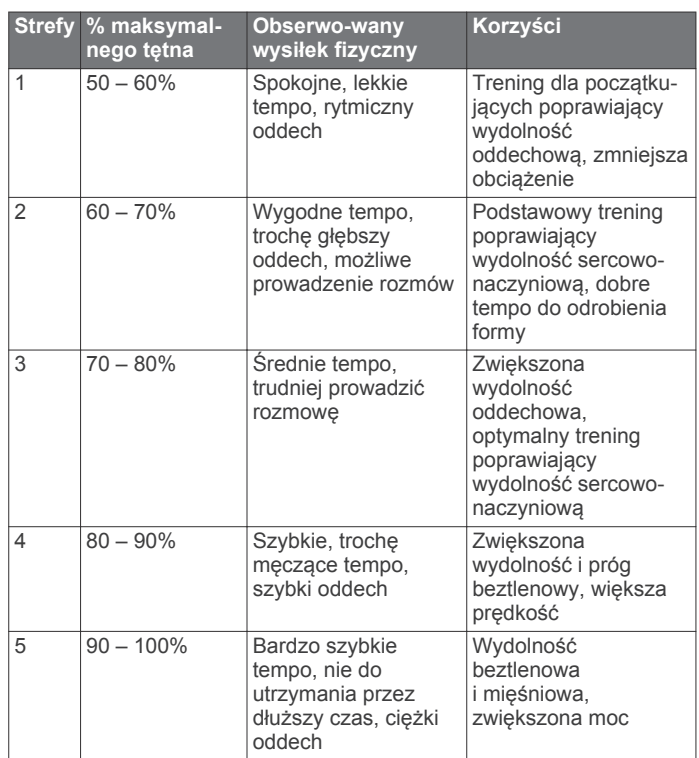

# **Rozmiar i obwód kół**

Rozmiar kół oznaczony jest po obu stronach opony. Lista nie jest wyczerpująca. Można również użyć jednego z kalkulatorów dostępnych w Internecie.

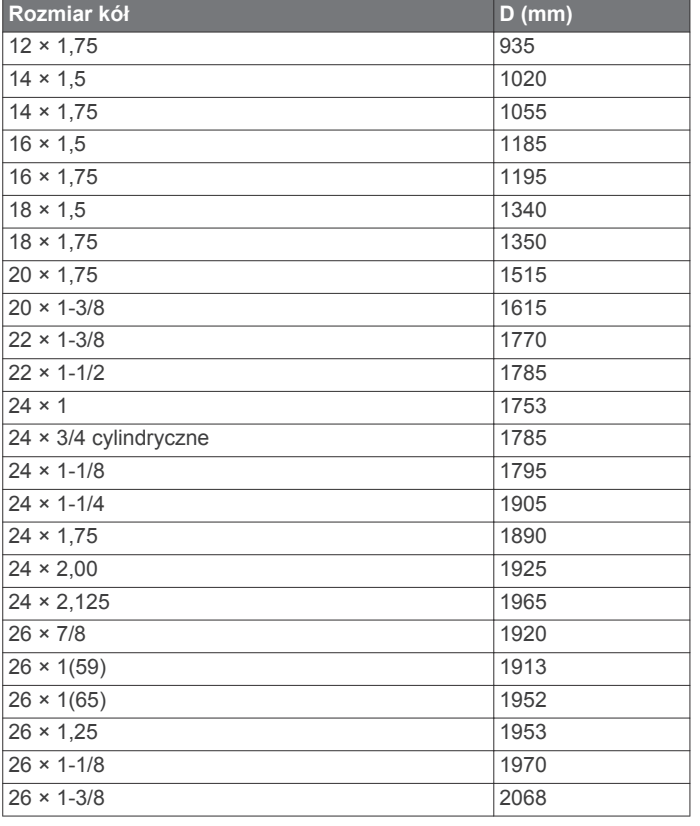

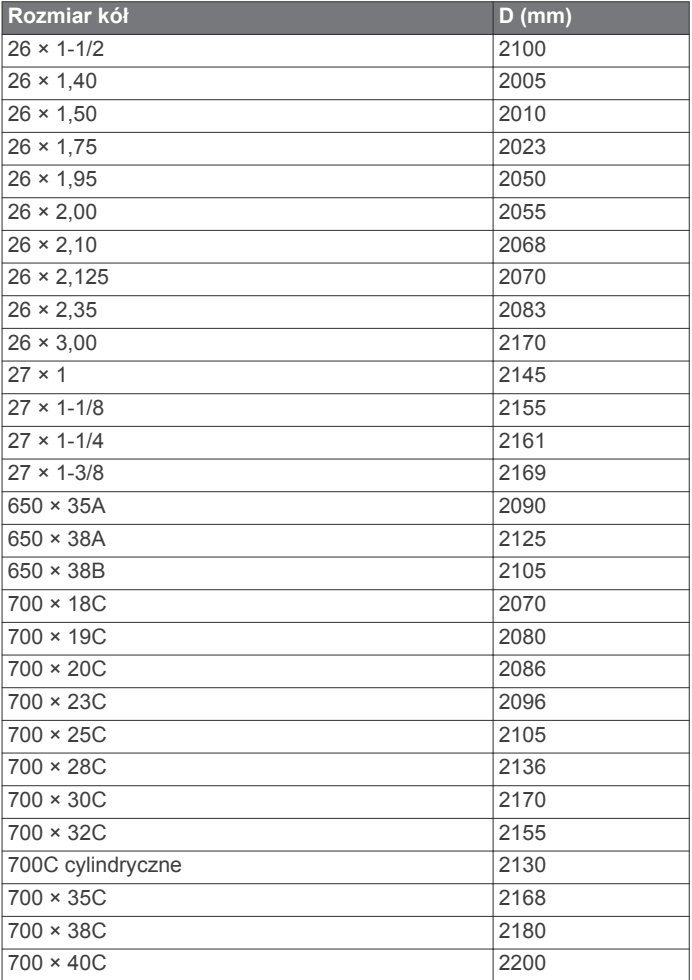

# **Umowa licencyjna na oprogramowanie**

UŻYTKOWANIE TEGO URZĄDZENIA OZNACZA ZGODĘ UŻYTKOWNIKA NA PRZESTRZEGANIE WARUNKÓW NINIEJSZEJ UMOWY LICENCYJNEJ NA OPROGRAMOWANIE. NALEŻY DOKŁADNIE ZAPOZNAĆ SIĘ Z UMOWĄ.

Firma Garmin Ltd. i jej oddziały (zwane w dalej "Garmin") udzielają użytkownikowi ograniczonej licencji na użytkowanie oprogramowania urządzenia ("Oprogramowanie") w formie binarnego pliku wykonywalnego podczas normalnej eksploatacji produktu. Nazwa, prawa własności i prawa własności intelektualnej do Oprogramowania należą do firmy Garmin i/lub jej zewnętrznych dostawców.

Użytkownik przyjmuje do wiadomości, że Oprogramowanie jest własnością firmy Garmin i/lub jej zewnętrznych dostawców i jest chronione prawem autorskim obowiązującym w Stanach Zjednoczonych oraz międzynarodowymi traktatami ochrony praw autorskich. Użytkownik przyjmuje do wiadomości, że struktura, organizacja i kod Oprogramowania stanowią cenną tajemnicę handlową firmy Garmin i/lub jej zewnętrznych dostawców i że kod źródłowy Oprogramowania pozostaje cenną tajemnicą handlową firmy Garmin i/lub jej zewnętrznych dostawców. Użytkownik zgadza się nie dekompilować, dezasemblować, modyfikować Oprogramowania ani odtwarzać jego kodu źródłowego lub dokonywać transkrypcji do formy możliwej do odczytu w części lub w całości. Użytkownik zgadza się nie tworzyć żadnych programów pochodnych opartych na Oprogramowaniu. Użytkownik zgadza się nie eksportować ani reeksportować Oprogramowania do żadnego kraju niezgodnie z ustawą o kontroli eksportu obowiązującą w Stanach Zjednoczonych lub w innych odnośnych krajach.

# <span id="page-22-0"></span>**Trójklauzulowa licencja BSD**

Copyright © 2003-2010, Mark Borgerding

Wszelkie prawa zastrzeżone.

Dalsza dystrybucja oraz używanie w formach źródłowych i binarnych, z wprowadzonymi modyfikacjami lub bez, jest dozwolone po spełnieniu następujących warunków:

- Każdy przypadek dalszej dystrybucji kodu źródłowego musi zawierać powyższą informację o prawach autorskich, niniejszą listę warunków oraz następujące wyłączenie odpowiedzialności.
- Każdy przypadek dalszej dystrybucji w formie binarnej musi zawierać powyższą informację o prawach autorskich, niniejszą listę warunków oraz następujące wyłączenie odpowiedzialności w dołączonej dokumentacji i/lub innych materiałach.
- Bez uzyskania uprzedniej pisemnej zgody, nie wolno używać nazwisk autorów ani ich współpracowników do promowania produktów opartych na niniejszym oprogramowaniu.

NINIEJSZE OPROGRAMOWANIE JEST DOSTARCZANE PRZEZ WŁAŚCICIELI PRAW AUTORSKICH I ICH WSPÓŁPRACOWNIKÓW W POSTACI "TAKIE, JAKIE JEST", BEZ UDZIELENIA JAKICHKOLWIEK WYRAŹNYCH LUB DOROZUMIANYCH GWARANCJI, W TYM M.IN. DOROZUMIANYCH GWARANCJI WARTOŚCI HANDLOWEJ I PRZYDATNOŚCI DO OKREŚLONEGO CELU. W ŻADNYM PRZYPADKU WŁAŚCICIEL PRAW AUTORSKICH ORAZ ICH WSPÓŁPRACOWNICY NIE PONOSZĄ ŻADNEJ ODPOWIEDZIALNOŚCI ZA JAKIEKOLWIEK BEZPOŚREDNIE, POŚREDNIE, SPECJALNE, PRZYKŁADOWE LUB WYNIKOWE SZKODY (W TYM M.IN. ZAMÓWIENIA ZASTĘPCZYCH TOWARÓW LUB USŁUG; UTRATĘ DANYCH; UTRATĘ ZYSKÓW, ZAKŁÓCENIA W PROWADZENIU DZIAŁALNOŚCI GOSPODARCZEJ), BEZ WZGLĘDU NA POWODY I PODSTAWY ODPOWIEDZIALNOŚCI GWARANCYJNEJ NA JAKICH POWSTAŁY, CZY TO NA PODSTAWIE UMOWY LUB ODPOWIEDZIALNOŚCI ZA DZIAŁANIA, LUB TEŻ WSKUTEK DZIAŁAŃ NIEDOZWOLONYCH (W TYM ZANIEDBANIA I INNE), POWSTAŁE W JAKIKOLWIEK SPOSÓB ZWIAZANY Z UŻYWANIEM NINIEJSZEGO OPROGRAMOWANIA, NAWET JEŚLI INFORMACJA O MOŻLIWOŚCI ZAISTNIENIA TAKICH SZKÓD ZOSTAŁA WCZEŚNIEJ UDZIELONA.

# **Znaczenie symboli**

Poniższe symbole mogą być wyświetlane na ekranie urządzenia lub na etykietach akcesoriów.

Symbol utylizacji i recyclingu zgodnie z dyrektywą WEEE. Symbol WEEE jest umieszczany na produktach zgodnych z dyrektywą UE 2012/19/UE w sprawie zużytego sprzętu elektrycznego i elektronicznego (WEEE). Ma on na celu zapobieganie niewłaściwej utylizacji produktu oraz promowanie ponownego wykorzystania i recyclingu.

# **Indeks**

#### <span id="page-23-0"></span>**A**

akcesoria **[13](#page-16-0), [16](#page-19-0)** aktualizacje, oprogramowanie **[16](#page-19-0)** aktualny czas **[12](#page-15-0)** aktywności **[5,](#page-8-0) [10](#page-13-0)** rozpoczynanie **[5](#page-8-0)** własne **[8](#page-11-0)** zapisywanie **[5](#page-8-0)** alarmy **[12](#page-15-0)** alerty **[10](#page-13-0), [11](#page-14-0)** czas **[11](#page-14-0)** dystans **[11](#page-14-0)** rytm **[10](#page-13-0)** tętno **[10](#page-13-0)** aplikacje **[2,](#page-5-0) [4](#page-7-0), [10](#page-13-0)** smartfon **[1,](#page-4-0) [5](#page-8-0)** Auto Lap **[11](#page-14-0)** Auto Pause **[11](#page-14-0)** autoprzewijanie **[11](#page-14-0)**

### **B**

bateria ładowanie **[14](#page-17-0)** maksymalizowanie **[2,](#page-5-0) [12,](#page-15-0) [15](#page-18-0)** blokowanie, ekran **[1,](#page-4-0) [12](#page-15-0)**

#### **C**

Connect IQ **[1,](#page-4-0) [4](#page-7-0)** czas **[12](#page-15-0)** ustawienia **[12](#page-15-0)** czujnik na nogę **[1](#page-4-0), [13](#page-16-0)** czujniki ANT+ **[13](#page-16-0), [14](#page-17-0)** parowanie urządzenia **[13](#page-16-0), [16](#page-19-0)** czujniki prędkości i rytmu **[1](#page-4-0), [13](#page-16-0)** czujniki rowerowe **[13](#page-16-0)** czyszczenie urządzenia **[14](#page-17-0)**

### **D**

dane przesyłanie **[9,](#page-12-0) [10](#page-13-0)** zapisywanie **[9](#page-12-0), [10](#page-13-0)** dane techniczne **[14](#page-17-0)** dane użytkownika, usuwanie **[15](#page-18-0)** długości **[6](#page-9-0)** długość basenu ustawianie **[6](#page-9-0)** własne **[6](#page-9-0)** dogleg **[7](#page-10-0)** dostosowywanie urządzenia **[10,](#page-13-0) [11](#page-14-0)**

## **E**

ekran **[13](#page-16-0)** ekran dotykowy **[1](#page-4-0)**

#### **G**

Garmin Connect **[1,](#page-4-0) [2,](#page-5-0) [4,](#page-7-0) [9](#page-12-0), [10,](#page-13-0) [12](#page-15-0), [16](#page-19-0)** zapisywanie danych **[10](#page-13-0)** Garmin Express, aktualizowanie oprogramowania **[16](#page-19-0)** GLONASS **[10](#page-13-0)** goals **[12](#page-15-0)** GPS **[1](#page-4-0), [10](#page-13-0)** sygnał **[15](#page-18-0)**

### **H**

historia **[6](#page-9-0), [7](#page-10-0), [9](#page-12-0)** przesyłanie do komputera **[9](#page-12-0), [10](#page-13-0)**

#### **I**

identyfikator urządzenia **[14](#page-17-0)** ikony **[1](#page-4-0)** interwały **[6](#page-9-0)** interwały chodzenia **[11](#page-14-0)**

#### **J**

jazda rowerem **[6](#page-9-0)** jednostki miary **[13](#page-16-0)**

## **K**

kalibrowanie, kompas **[9](#page-12-0)** kalorie **[15](#page-18-0)** kolorowy ekran **[11](#page-14-0)** kompas **[8](#page-11-0)** kalibrowanie **[9](#page-12-0)** kontrast **[11](#page-14-0)** kroki **[5](#page-8-0)** kursy odtwarzanie **[7](#page-10-0)** wybieranie **[7](#page-10-0)**

#### **L** lay-up [7](#page-10-0)

licencja **[14](#page-17-0)** licznik **[7](#page-10-0)**

**Ł** ładowanie **[14](#page-17-0)**

## **M**

mapy **[8](#page-11-0)** menu **[1](#page-4-0)** menu główne, dostosowywanie **[4](#page-7-0)** mierzenie uderzenia **[7](#page-10-0)** minut intensywnej aktywności **[4](#page-7-0), [15](#page-18-0)** minutnik **[6](#page-9-0)**

### **N**

narciarstwo **[7](#page-10-0)** alpejskie **[8](#page-11-0)** snowboarding **[8](#page-11-0)** nawigacja **[8](#page-11-0)** przerywanie **[8](#page-11-0)**

### **O**

okrążenia **[5,](#page-8-0) [9](#page-12-0)** oprogramowanie aktualizowanie **[16](#page-19-0)** wersja **[14](#page-17-0)** osobiste rekordy **[9](#page-12-0)** usuwanie **[9](#page-12-0)**

#### **P**

parowanie urządzenia ANT+czujniki **[3](#page-6-0)** czujniki ANT+ **[13,](#page-16-0) [16](#page-19-0)** smartfon **[1](#page-4-0)** pilot VIRB **[5](#page-8-0)** pływanie **[6](#page-9-0)** podświetlenie **[1,](#page-4-0) [13](#page-16-0)** pogoda **[5](#page-8-0)** pola danych **[1](#page-4-0), [4](#page-7-0), [6](#page-9-0), [10](#page-13-0), [16](#page-19-0)** powiadomienia **[2](#page-5-0)** pozycje **[8](#page-11-0)** usuwanie **[8](#page-11-0)** profil użytkownika **[10](#page-13-0)** profile **[5](#page-8-0)** użytkownik **[10](#page-13-0)** przesyłanie danych **[10](#page-13-0)** przyciski **[1,](#page-4-0) [5,](#page-8-0) [14](#page-17-0)**

#### **R**

resetowanie urządzenia **[15](#page-18-0)** rozmiary kół **[13,](#page-16-0) [18](#page-21-0)** rozwiązywanie problemów **[3,](#page-6-0) [15,](#page-18-0) [16](#page-19-0)** ruchy **[6](#page-9-0)** rytm, czujniki **[13](#page-16-0)**

### **S**

smartfon **[4](#page-7-0), [16](#page-19-0)** aplikacje **[2](#page-5-0), [5](#page-8-0)** parowanie urządzenia **[1](#page-4-0)** snowboarding **[8](#page-11-0)** stoper **[6](#page-9-0), [7](#page-10-0), [12,](#page-15-0) [13](#page-16-0)** odliczanie **[12](#page-15-0)** strefy czas **[12](#page-15-0)** tętno **[3](#page-6-0)** strefy czasowe **[12](#page-15-0)** sygnały satelitarne **[1](#page-4-0), [15](#page-18-0)**

## **Ś**

śledzenie aktywności **[4](#page-7-0), [5](#page-8-0)**

## **T**

tablica wyników **[7](#page-10-0)** tarcza zegarka **[1](#page-4-0)** tarcze zegarka **[4](#page-7-0), [10,](#page-13-0) [11](#page-14-0)** technologia Bluetooth **[2,](#page-5-0) [12](#page-15-0), [16](#page-19-0)** tempe **[14](#page-17-0)** temperatura **[14](#page-17-0)** tętno **[1,](#page-4-0) [2](#page-5-0)** czujnik **[3](#page-6-0)** parowanie czujników **[3](#page-6-0)** strefy **[3,](#page-6-0) [9](#page-12-0), [17,](#page-20-0) [18](#page-21-0)** trening **[2](#page-5-0), [10,](#page-13-0) [11](#page-14-0)** strony **[6](#page-9-0)** trening w pomieszczeniu **[8](#page-11-0)** tryb snu **[1](#page-4-0), [5](#page-8-0)**

## **U**

umowa licencyjna na oprogramowanie **[18](#page-21-0)** USB **[16](#page-19-0)** odłączanie **[14](#page-17-0)** ustawienia **[4,](#page-7-0) [10](#page-13-0), [12](#page-15-0), [13,](#page-16-0) [15](#page-18-0)** urządzenie **[12](#page-15-0)** ustawienia systemowe **[12](#page-15-0)** usuwanie historia **[9](#page-12-0)** osobiste rekordy **[9](#page-12-0)** wszystkie dane użytkownika **[15](#page-18-0)**

### **W**

widżety **[1,](#page-4-0) [2,](#page-5-0) [4](#page-7-0), [5](#page-8-0)** wiosłowanie na stojąco **[7](#page-10-0)** wiosłowanie na stojąco (stand up paddle boarding – SUP) **[7](#page-10-0)** wioślarstwo **[7](#page-10-0)** wynik SWOLF **[6](#page-9-0)**

#### **Z**

zapisywanie aktywności **[6,](#page-9-0) [7](#page-10-0)** zapisywanie danych **[9](#page-12-0)** zegar **[12](#page-15-0)**

# **support.garmin.com**

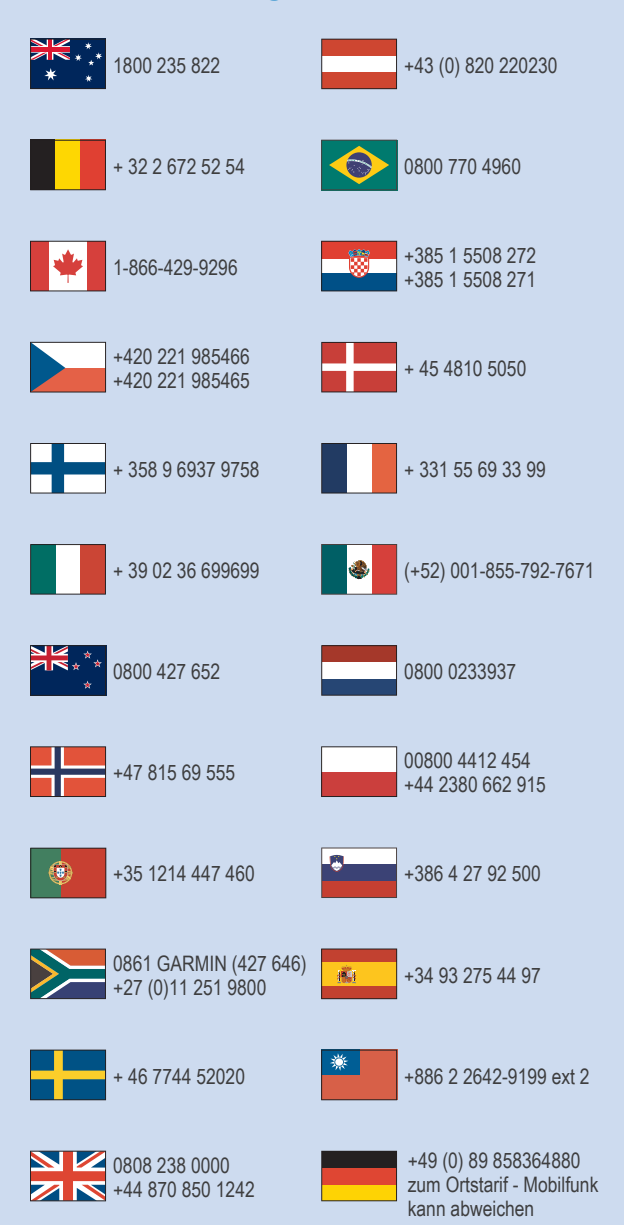

 $= 913 - 397 - 8200$  $\frac{1}{2}$  1-800-800-1020

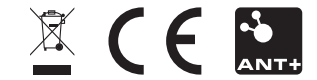

Luty 2017 190-02044-40 \_ 0C